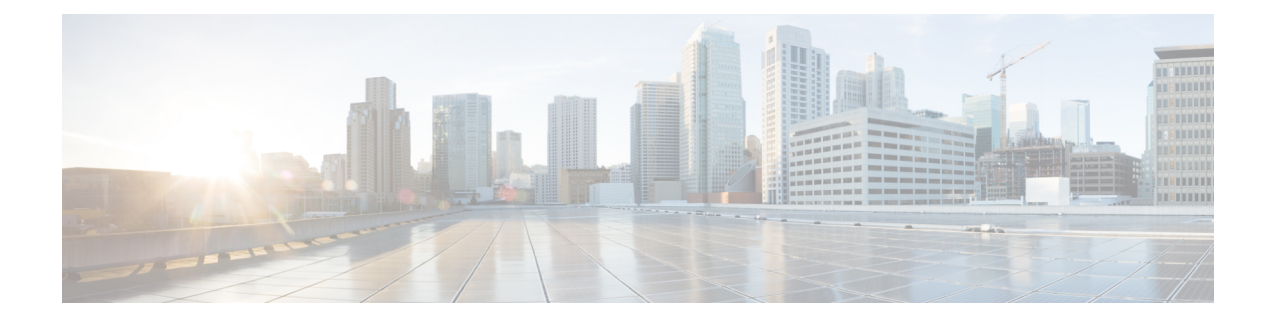

# **Configuring EVPN VXLAN External Connectivity**

- Restrictions for EVPN VXLAN External [Connectivity,](#page-0-0) on page 1
- Information About EVPN VXLAN External [Connectivity,](#page-0-1) on page 1
- How to Configure EVPN VXLAN External [Connectivity,](#page-4-0) on page 5
- [Configuration](#page-15-0) Examples for EVPN VXLAN External Connectivity, on page 16

# <span id="page-0-0"></span>**Restrictions for EVPN VXLAN External Connectivity**

- External connectivity with VPLS networks is supported only when bridging is the mode of interworking between the two domains. Integrated routing and bridging (IRB) is not supported between a BGP EVPN VXLAN fabric and a VPLS network.
- External Connectivity with Layer 3 networks is supported only for IPv4 and IPv6 unicast traffic.
- External connectivity with an MVPN network is not supported for multicast traffic.
- Import of EVPN IP routes, which includes both route type 5 and route type 2 host routes, to global routing table is not supported.

# <span id="page-0-1"></span>**Information About EVPN VXLAN External Connectivity**

External connectivity allowsthe movement of Layer 2 and Layer 3 traffic between an EVPN VXLAN network and an external network. It also enables the EVPN VXLAN network to exchange routes with the externally connected network. Routes within an EVPN VXLAN network are already shared between all the VTEPs or leaf switches. External connectivity uses the VTEPs on the periphery of the network to pass on these routes to an external Layer 2 or Layer 3 network. Similarly, the EVPN VXLAN network imports the reachability routes from the external network. External connectivity extends the Layer 2 or Layer 3 overlay network outside the VXLAN network. The process of extending a Layer 2 or Layer 3 network outside the EVPN VXLAN network is also known as handoff.

## **Implementation of Border Nodes for EVPN VXLAN External Connectivity**

Border nodes or border VTEPs are the devices through which you establish a connection between an EVPN VXLAN network and an external network. The border nodes sit on the periphery of the EVPN VXLAN

network and remain a part of the BGP EVPN VXLAN fabric. To enable external connectivity, you can implement the border nodes of an EVPN VXLAN network as either border leaf or border spine switches.

## **Connectivity Through a Border Leaf Switch**

Leaf switches deployed as border nodes support the required control plane and data plane functionalities. Border leaf deployment ensures that the configuration on the spine switches is much simpler. Border leaf switches only allow communication between the external network and the VXLAN network, also known as north-south communication.

A border leaf switch can also be multiple switches functioning as a single logical system with Cisco StackWise Virtual configured. **Note**

The following figure shows border leaf external connectivity of an EVPN VXLAN network with external Layer 2 and Layer 3 networks.:

### **Figure 1: EVPN VXLAN External Connectivity Through <sup>a</sup> Border Leaf Switch**

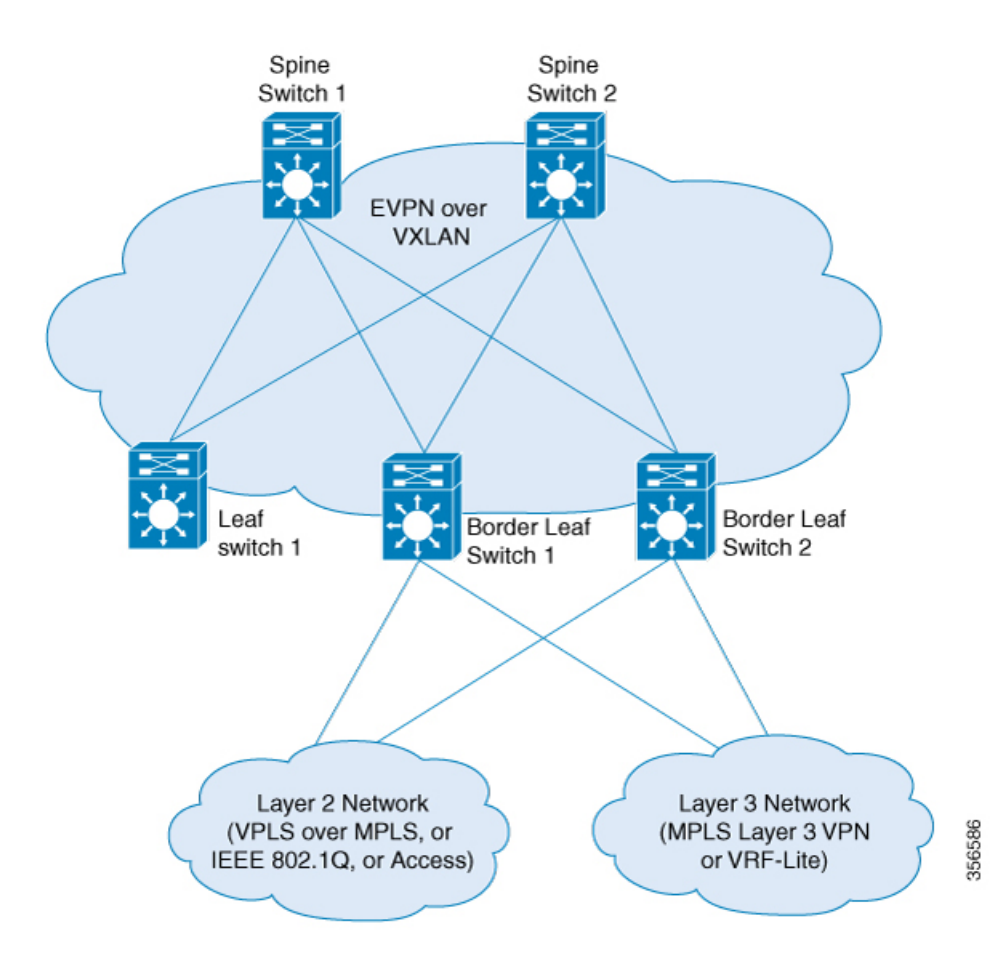

Ш

### **Connectivity Through a Border Spine Switch**

Deploying spine switches as border nodes provides the advantage of optimizing the north-south communication with external resources. At the same time, border spine deployment allows the spine switches to support VXLAN control and data plane functionality. Border spine switches allow both north-south communication and east-west communication. East-west communication represents the communication within the nodes of the EVPN VXLAN network.

The following figure shows border spine external connectivity of an EVPN VXLAN network with external Layer 2 and Layer 3 networks.:

### **Figure 2: EVPN VXLAN External Connectivity Through <sup>a</sup> Border Spine Switch**

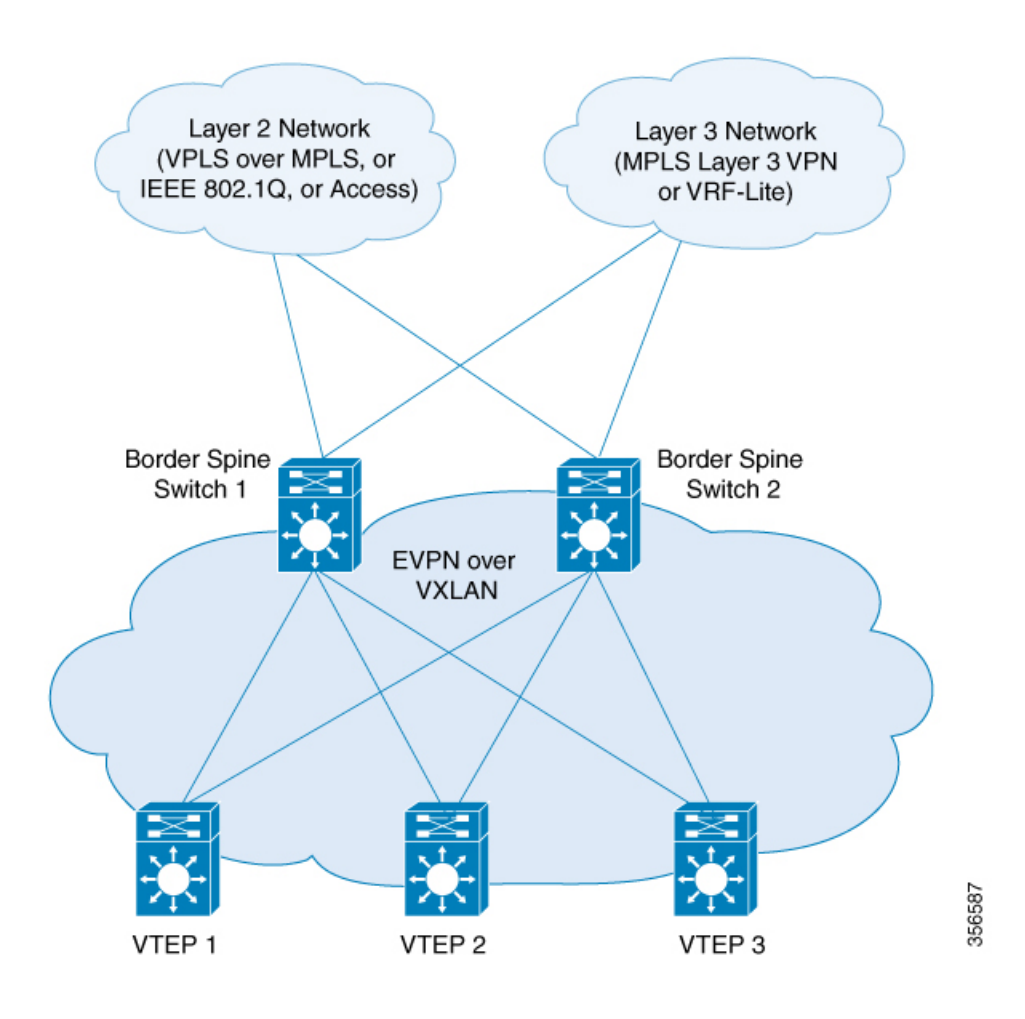

## **External Connectivity with Layer 3 Networks**

Layer 3 external connectivity or handoff is established by connecting the border nodes of a BGP EVPN VXLAN fabric with an edge router from the external Layer 3 network. The border node acts as a VTEP to perform VXLAN encapsulation and decapsulation, but it also routes the traffic towards the edge routing device. The VXLAN-facing interface on the external Layer 3 network can be a switch virtual interface (SVI), or a Layer 3 interface, or a Layer 3 subinterface.

You can use Layer 3 external connectivity to achieve any of the following:

- Extend the logical isolation between VRFs or VLANs within the EVPN VXLAN network into the externally routed network. The external routed network can be a traditional non-VXLAN campus network, a datacenter, or a WAN.
- Provide shared access within the EVPN VXLAN network to a common external service such as the internet.

BGP EVPN VXLAN fabric supports Layer 3 external connectivity with VRF-Lite and MPLS Layer 3 VPN networks.

#### **Layer 3 External Connectivity with VRF-Lite**

Using VRF allows for the use of multiple routing tables that are independent and isolated. VRF-Lite is a mechanism to extend the tenant Layer 3 VRF information beyond the BGP EVPN VXLAN Fabric. External connectivity with VRF-Lite or VRFhandoff involves a two-box approach where the border node and the edge router are physically independent devices. With VRF-Lite handoff, the BGP EVPN VXLAN fabric extends the connectivity for different tenants externally on a hop-by-hop basis.

Once the border node learns external routes from the edge router, it advertises the prefixes inside the BGP EVPN VXLAN fabric as EVPN type 5 routes. This information is distributed to all the other VTEPs in the network. The border node also advertises EVPN routes to the external edge router. It sends the EVPN routes learned from the Layer 2 VPN EVPN address family to the IPv4 or IPv6 unicast address family.

#### **Layer 3 Multicast External Connectivity with MPLS Layer 3 VPN**

Layer 3 external connectivity with an MPLS Layer 3 VPN network or MPLS handoff uses a single-box approach. The single-box approach combines the functionalities of an EVPN VXLAN border node and an MPLS PE router into a single physical device. The device is also known as a border PE node. The border PE node reoriginates IP prefixes from the EVPN address family of the BGP EVPN VXLAN fabric to the VPNv4 address family of the MPLS network. Likewise, the border PE node performs the corresponding function in the reverse direction. eBGP peering is necessary between the border PE node and the MPLS PE devices to ensure the connectivity.

MPLS handoff allows scalability for EVPN VXLAN networks that have a large number of tenants or VRFs. Scalability is not possible with VRF-Lite handoff.

In every VRF on a border VTEP, there are two sets of manually configured import and export route targets. The first set of import and export route targets is associated with the BGP neighbor in the BGP EVPN VXLAN fabric. This BGP neighbor uses the EVPN address family to exchange Layer 3 information. The second set of import and export route targets is associated with the BGP neighbor in the Layer 3 VPN network. This BGP neighbor uses either VPNv4 or VPNv6 unicast address families to exchange Layer 3 information. The separation of route targets allows you to configure both sets of route targets independently. In this way, a border VTEP in an EVPN VXLAN network effectively stitches the two sets of route targets. The route targets associated with the BGP neighbor in the Layer 3 VPN network are known as normal route targets. The route targets associated with the BGP neighbor in the BGP EVPN VXLAN fabric are known as stitching route targets.

## **External Connectivity with Layer 2 Networks**

Layer 2 external connectivity or handoff for an EVPN VXLAN network extends the Layer 2 domain outside of the network. BGP EVPN VXLAN fabric supports Layer 2 external connectivity with IEE 802.1Q, access, and VPLS over MPLS networks.

## **Layer 2 External connectivity with IEEE 802.1Q or Access Networks**

Layer 2 handoff to IEEE 802.1Q networks is achieved through a regular IEEE 802.1Q Trunk port configuration on the Switchport interfaces on the border nodes. You can also connect EVPN VXLAN networks to external access networks.

The commonly deployed scenario has EVPN enabled at the distribution layer and has the access layer switches connected with IEEE 802.1Q Trunk encapsulation. The IEEE 802.1Q Layer 2 traffic that comes from the access layer switches is mapped to the corresponding VLAN. The border node then bridges the traffic towards the destination with VXLAN encapsulation. The inner packet does not carry the IEEE 802.1Q tag. Instead, the VXLAN network identifier (VNI), which is the Layer 2 VNI in the VXLAN header, represents the broadcast domain. Similarly, the border nodes decapsulate the traffic from the BGP EVPN VXLAN fabric and bridge it with the corresponding IEEE 802.1Q tag to the access switches. The interface on the border VTEP that faces the external interface can be either an access or a Trunk port. The external interface can belong to either a Layer 2 switch or a firewall.

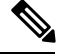

**Note**

If you connect the network to an external Layer 2 switch through two border VTEPs, it represents a dual connection. In such cases, STP does not propagate over the BGP EVPN VXLAN fabric by default.

### **Layer 2 External connectivity with VPLS over MPLS Network**

External connectivity with VPLS networks or VPLS handoff is achieved when a border VTEP or multiple border VTEPs establish a connection with the VPLS network. The border nodes act as the provider edge (PE) devices in the VPLS network and as VTEPs in the EVPN VXLAN network.

BGP EVPN VXLAN supports VPLS handoff in the form of VPLS stitching through either an access VFI or an access pseudowire on the VLAN on the border VTEP.

The access pseudowires and the pseudowires in the access VFI function as the access ports in the EVPN VXLAN network. The BGP EVPN VXLAN fabric treats the MAC addresses learned on the pseudowires as locally learned MAC addresses. It advertises these MAC addresses within the fabric as EVPN type 2 routes. The pseudowires are in a different split horizon group compared to the EVPN VXLAN network. Therefore, BUM traffic floods between both the EVPN VXLAN and VPLS networks.

# <span id="page-4-0"></span>**How to Configure EVPN VXLAN External Connectivity**

This section provides information about how to configure external connectivity between an EVPN VXLAN network and an external Layer 2 or Layer 3 network.

**Note**

You must configure EVPN VXLAN Layer 2 and Layer 3 overlay networks before you configure external connectivity. See How to [Configure](b_171_bgp_evpn_vxlan_9500_cg_chapter4.pdf#nameddest=unique_57) EVPN VXLAN Integrated Routing and Bridging for detailed steps.

## **Enabling Layer 3 External Connectivity with VRF-Lite**

The following figure shows a sample topology that illustrates Layer 3 external connectivity with VRF-Lite:

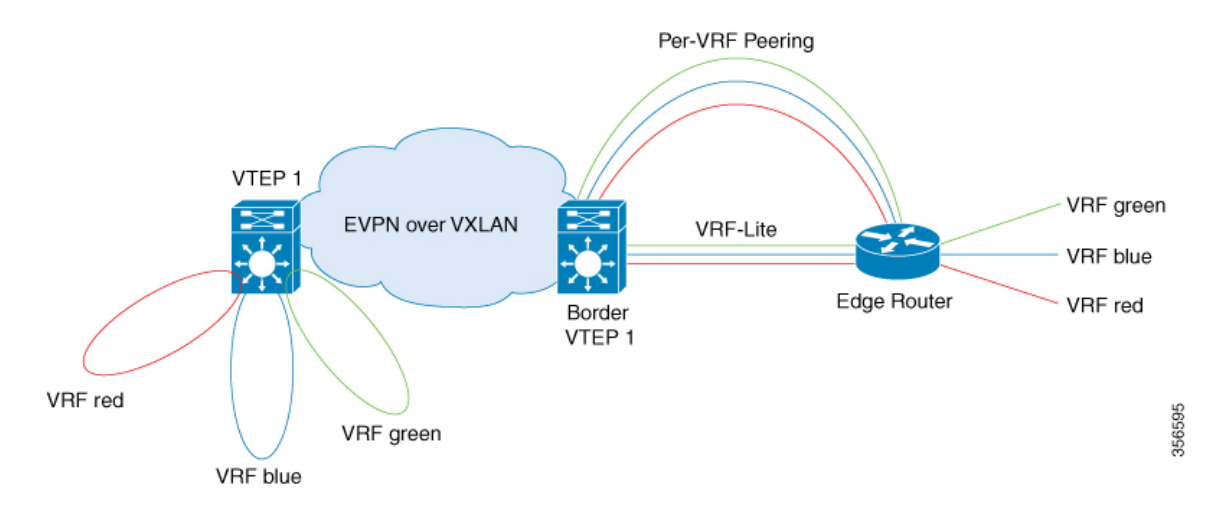

To configure Layer 3 external connectivity with VRF-Lite, perform the following set of procedures:

- Configure the VRF on the border VTEP interface that faces the external router.
- Ensure that Layer 2 VPN EVPN is advertised as part of the BGP VRF configuration. See [Configuring](b_171_bgp_evpn_vxlan_9500_cg_chapter4.pdf#nameddest=unique_65) BGP with EVPN and VRF Address [Families](b_171_bgp_evpn_vxlan_9500_cg_chapter4.pdf#nameddest=unique_65) on a VTEP for detailed steps.

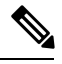

Redistribution of the respective interior gateway protocol (IGP) is required in the BGP VRF address family to distribute the external prefixes into the BGP EVPN VXLAN fabric. **Note**

For more information about VRF-Lite, see *Contents* → *IP* Routing *Configuration*  $Guide \rightarrow Configuring VRF-like$  in the software configuration guide for the required release.

## **Configuring the VRF on the Border VTEP Interface that Faces the External Router**

To cnofigure the VRF on the border VTEP interface that faces the external router, perform these steps:

## **Procedure**

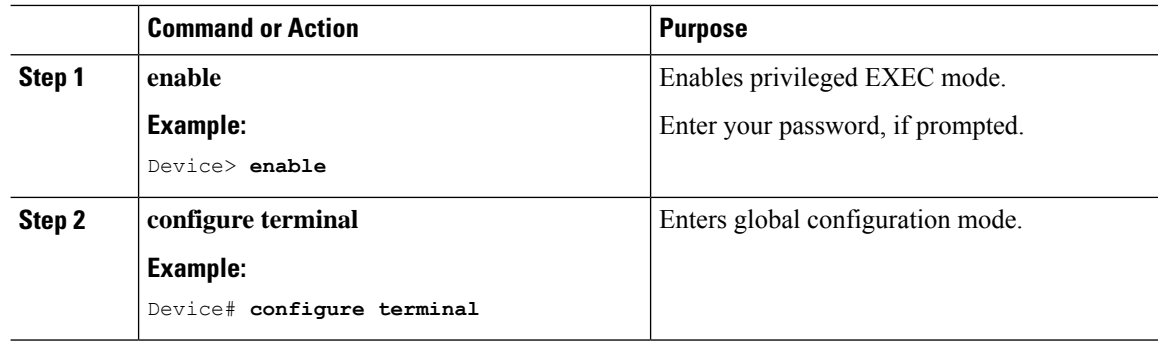

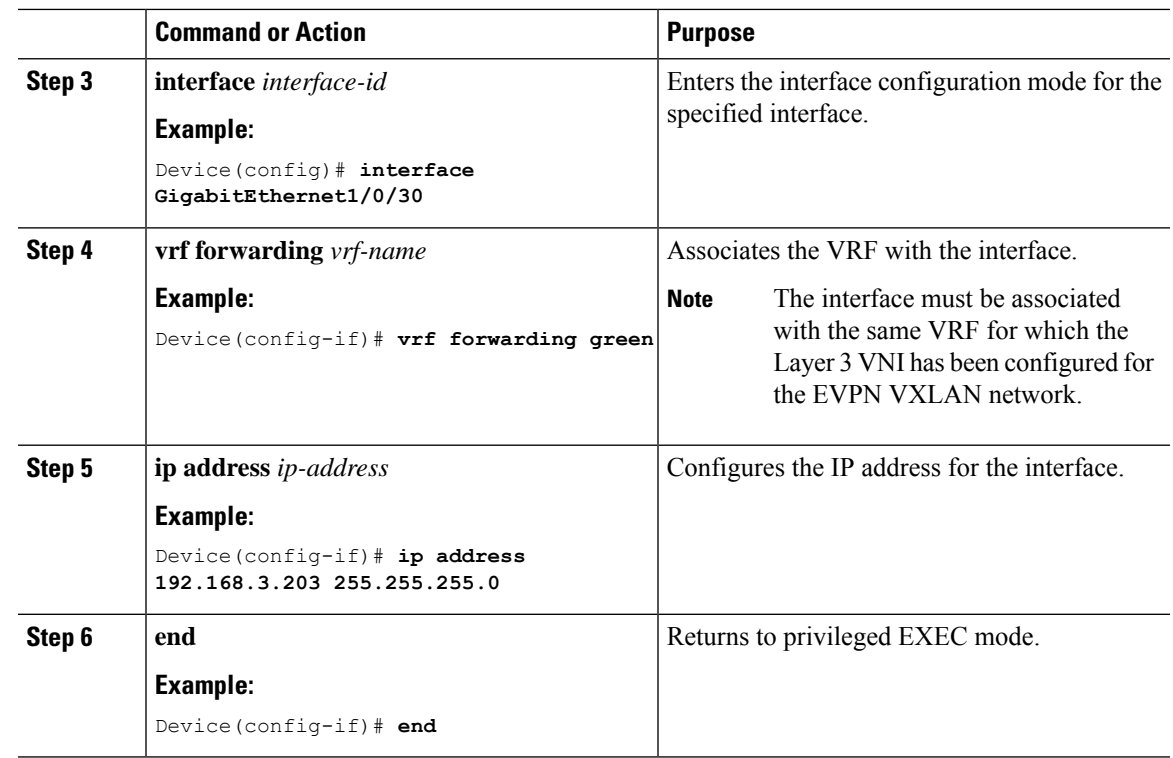

## **Enabling Layer 3 External Connectivity with MPLS Layer 3 VPN**

The following figure shows a sample topology that illustrates Layer 3 external connectivity with an MPLS Layer 3 VPN network:

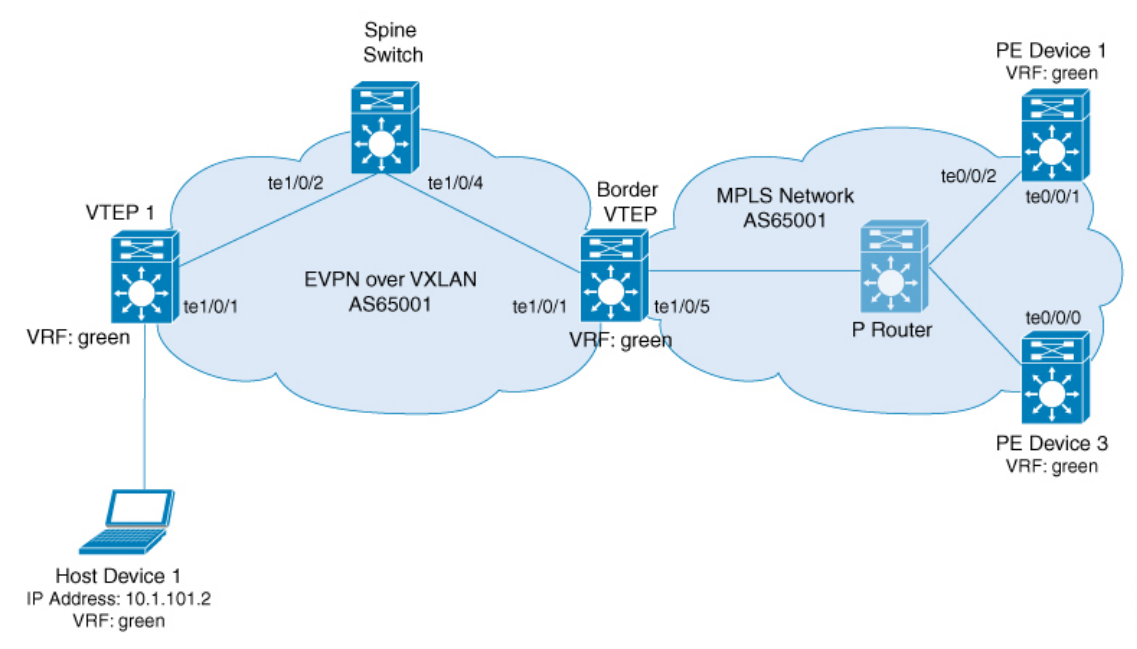

To enable EVPN VLAN Layer 3 external connectivity with MPLS Layer 3 VPN networks, perform the following set of procedures:

- Run the **mpls label mode all-vrfs protocol all-afs per-vrf** command in global configuration mode on the border VTEP.
- Configure BGP with reorigination of routes with a new route type for Layer 2 VPN, VPNv4, VPNv6 address families on the border VTEP.

## **Configuring BGP on a Border VTEP for External Connectivity with MPLS Layer 3 VPN**

To configure BGP on a border VTEP to establish eternal connectivity with an MPLS Layer 3 VPN network, perform this procedure:

## **Procedure**

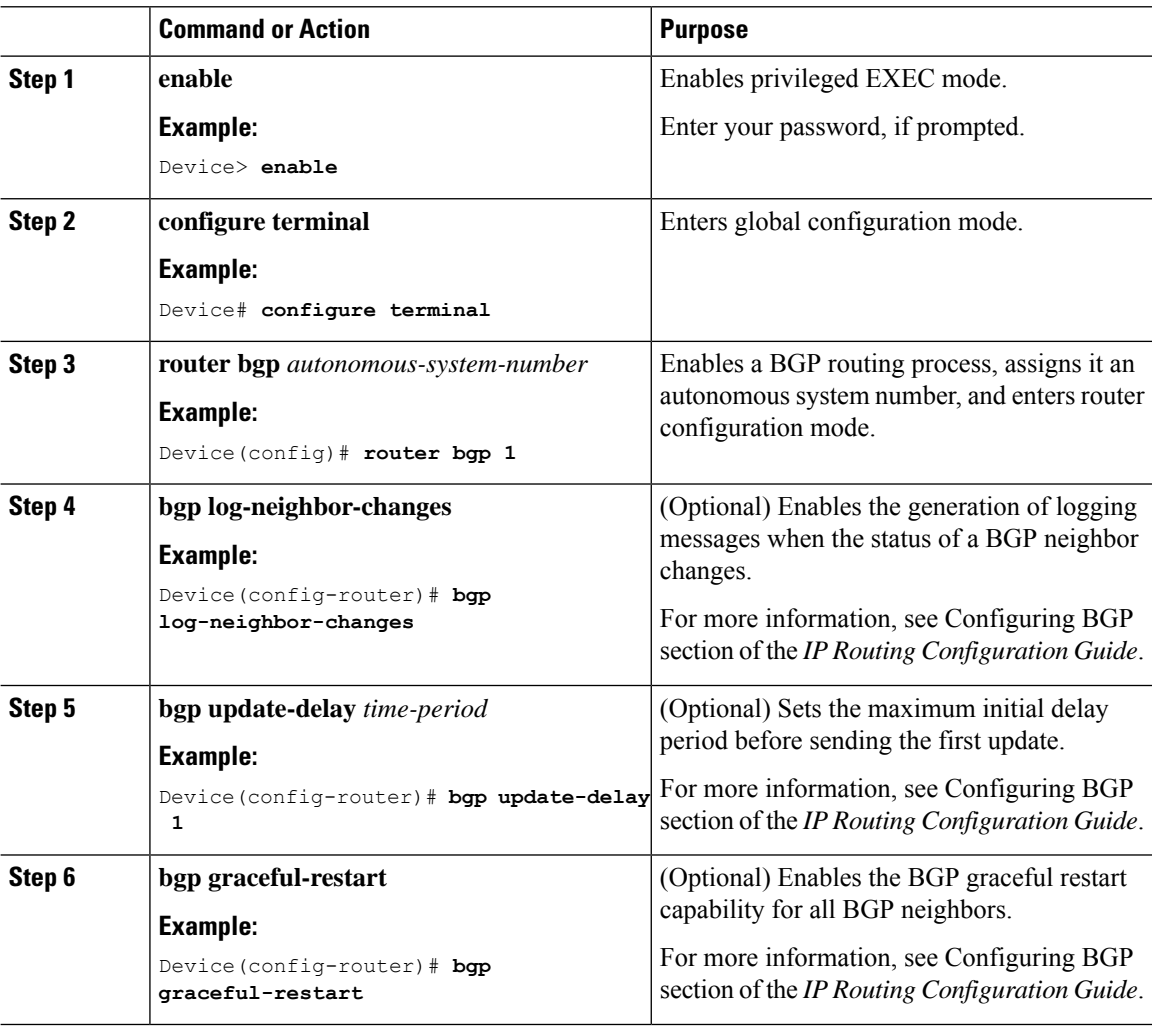

 $\mathbf{l}$ 

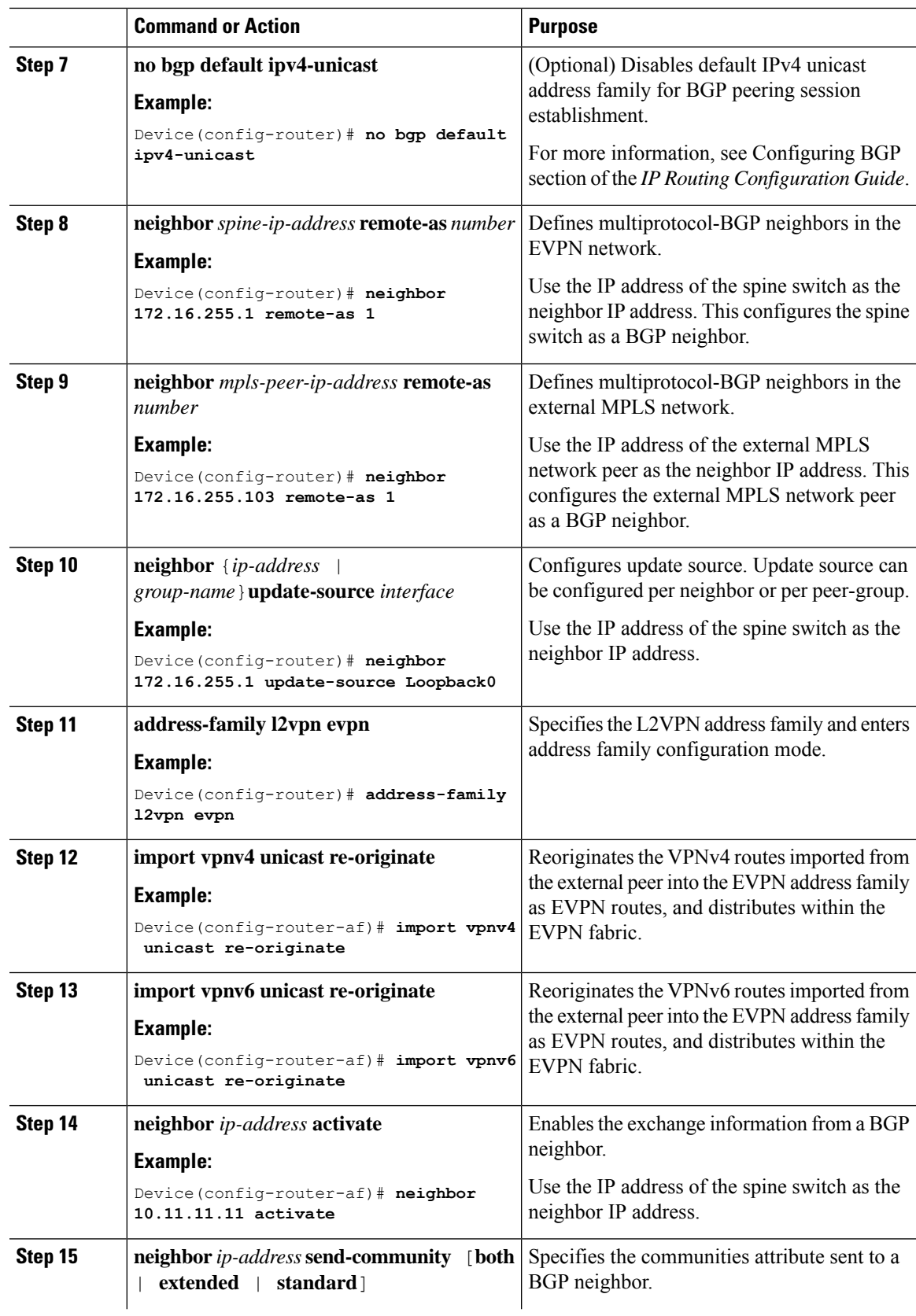

 $\mathbf I$ 

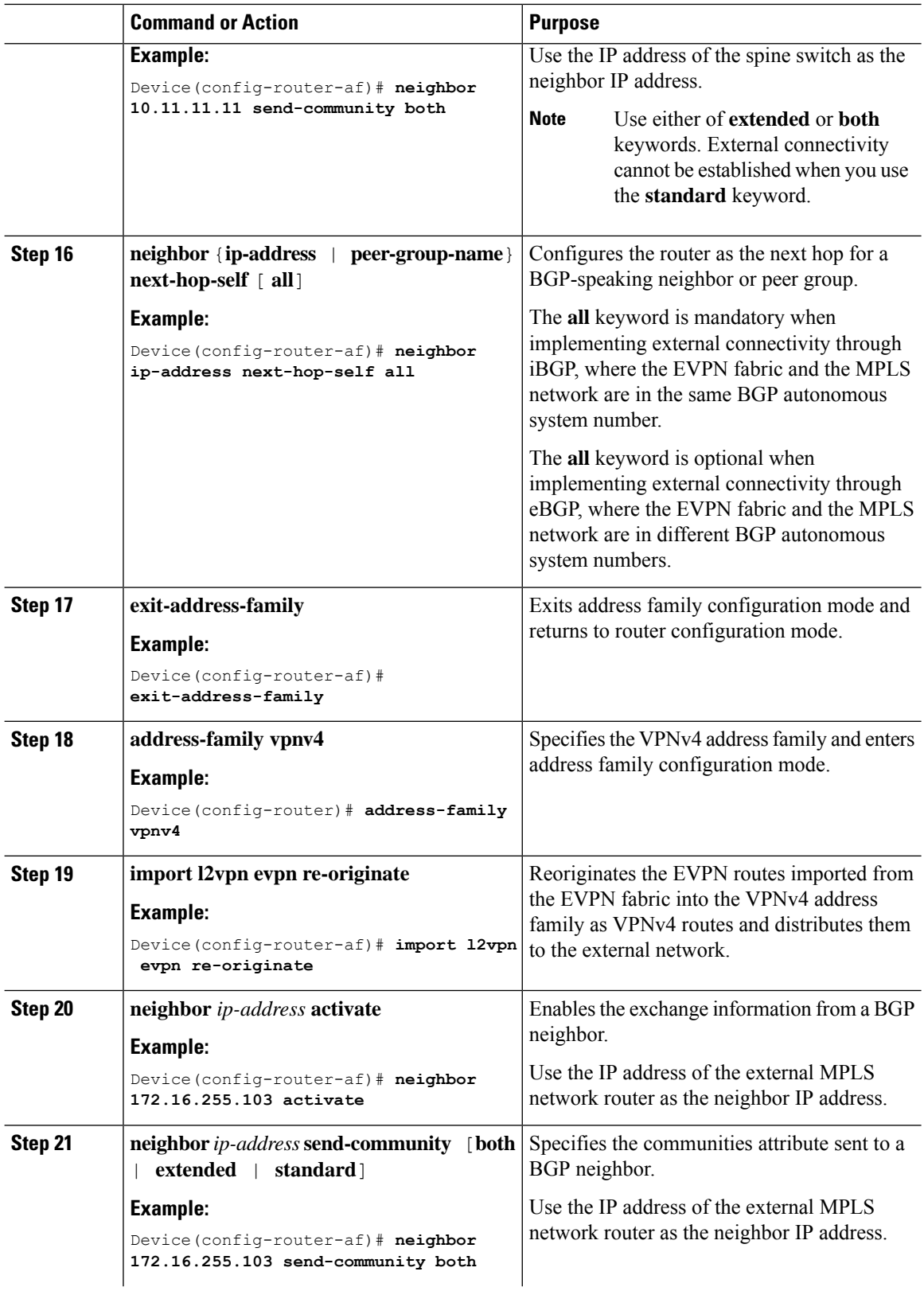

 $\mathbf I$ 

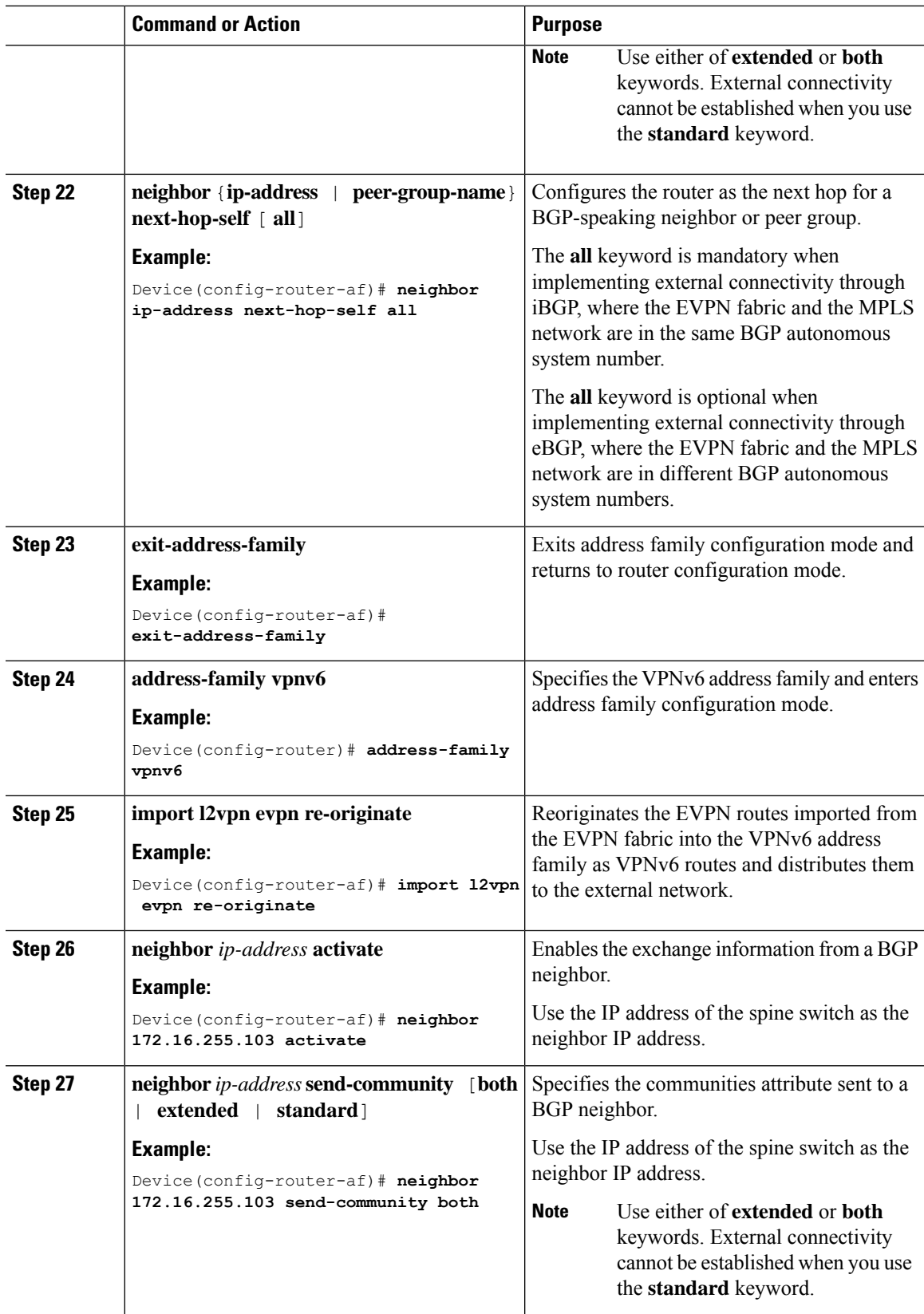

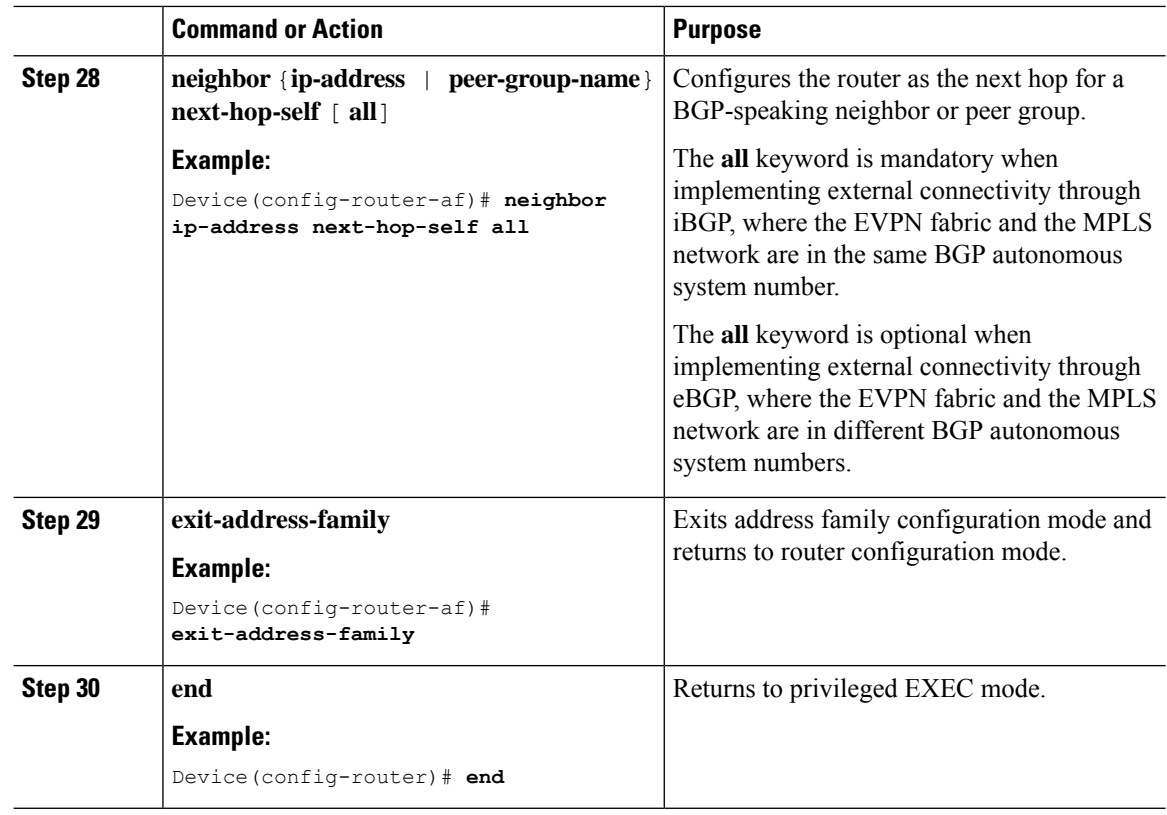

# **Enabling Layer 2 External Connectivity with IEEE 802.1Q Networks**

The following image shows a sample topology that illustrates Layer 2 external connectivity with an IEEE 802.1Q network:

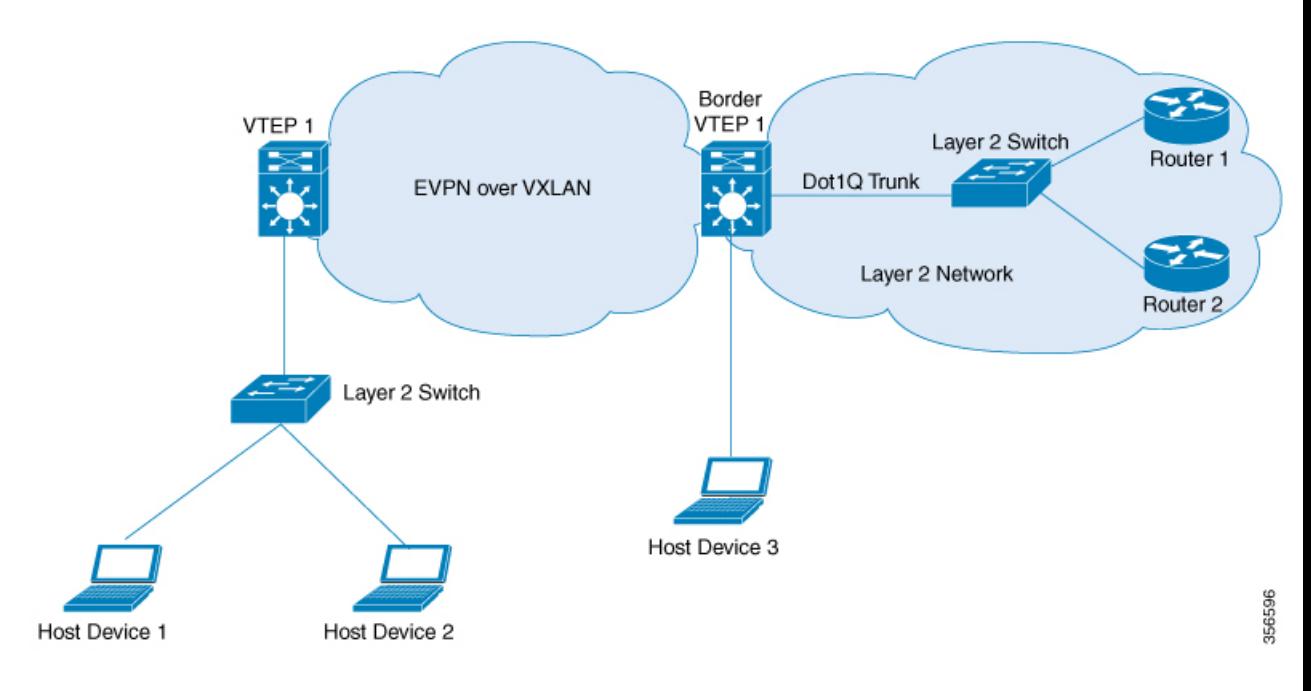

You can also connect the EVPN VXLAN network to a firewall in place of the Layer 2 switch in the above image. To configure Layer 2 external connectivity with an IEEE 802.1Q network, perform the following steps on the external Layer 2 switch:

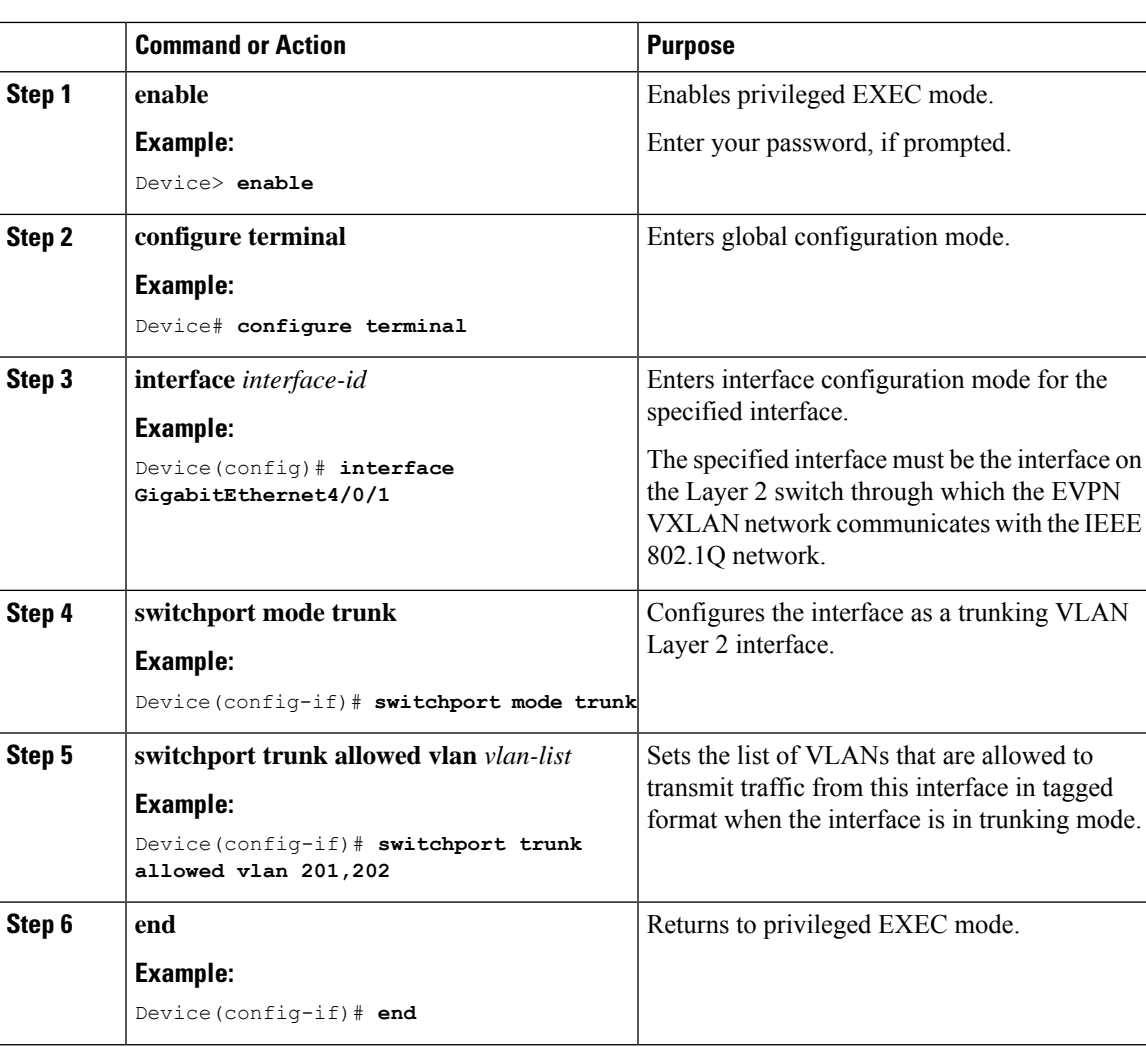

#### **Procedure**

# **Enabling Layer 2 External Connectivity with a VPLS Network Through an Access VFI**

The following illustration shows a single-homed VXLAN network connected to a VPLS over MPLS network through the access VFIs on the border VTEP:

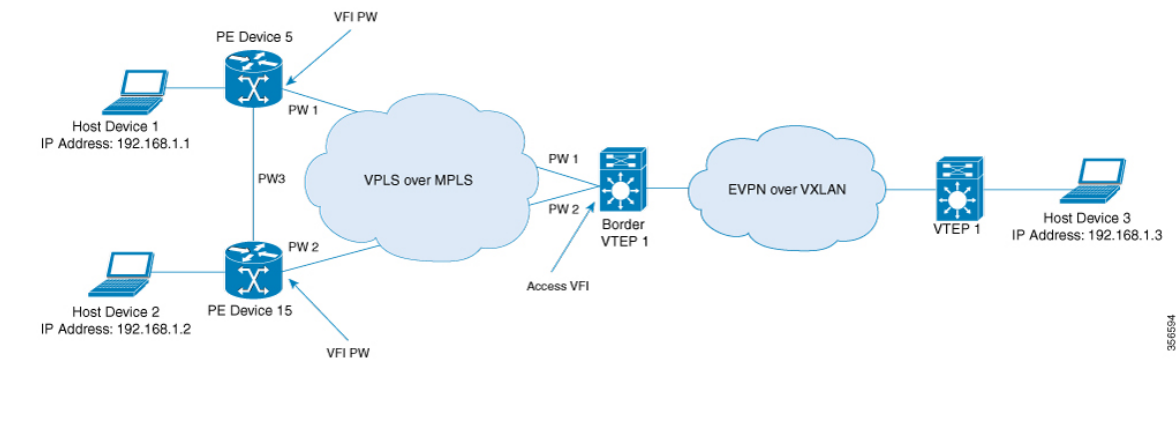

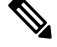

We recommend you to use Cisco Catalyst 9500 Series - High Performance switches or Cisco Catalyst 9600 Series switches as border VTEPs when you configure Layer 2 external connectivity with a VPLS network. **Note**

We recommend you to configure Cisco Stackwise Virtual on the border VTEPs in order to achieve physical redundancy when you configure Layer 2 external connectivity with a VPLS network.

Perform the following set of procedures to enable Layer 2 external connectivity with VPLS networks through an access VFI interface:

- **1.** Define the access VFI for the VTEPs.
- **2.** Configure the access VFI as a member of the VLAN on the VTEPs.
- **3.** Configure the EVPN instance as a member of the VLAN on the VTEPs.
- **4.** Configure VPLS on the border VTEP.

## **Defining an Access VFI on a Border VTEP**

To configure an access facing VFI on the VLAN of a border VTEP, perform the following steps:

For more information on configuring VFIs, in the software configuration guide for the required release, go to *Contents* → *Multiprotocol Label Switching (MPLS) Configuration Guide* → *Configuring Virtual Private LAN Service (VPLS) and VPLS BGP-Based Autodiscovery*.

#### **Procedure**

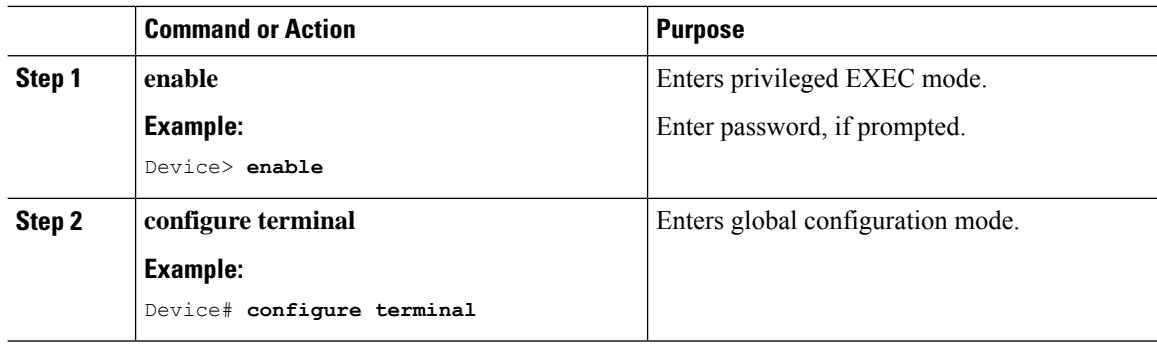

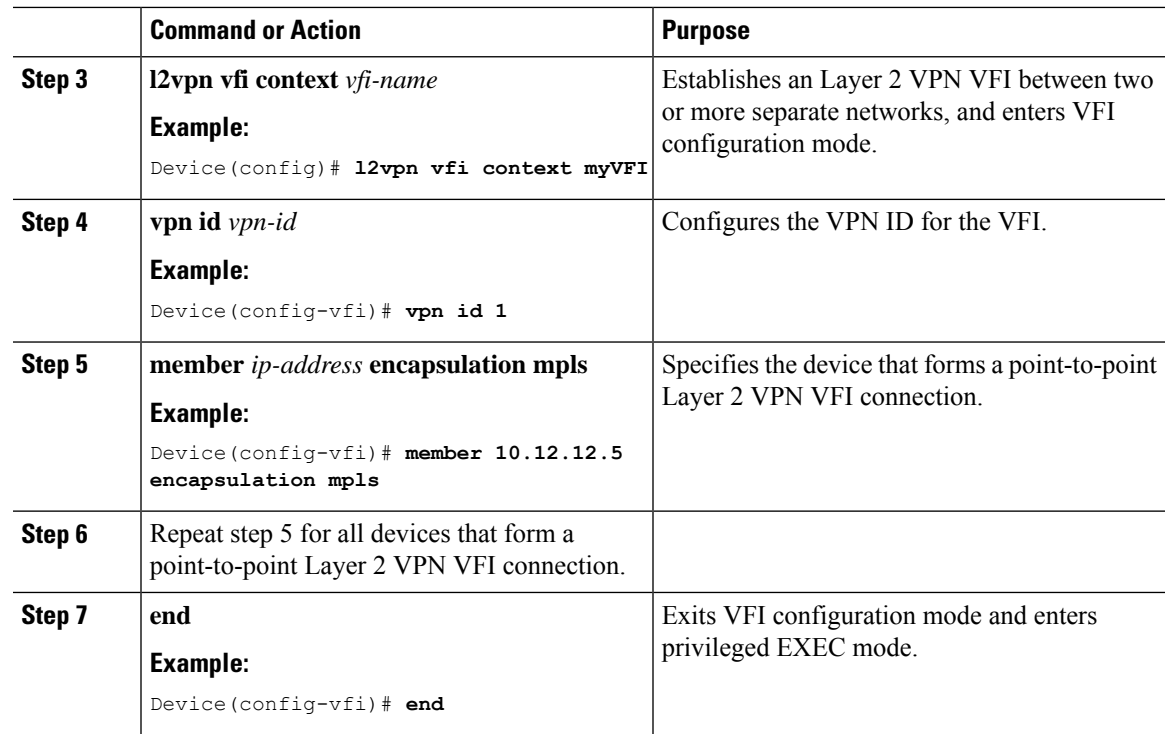

## **Adding an Access VFI and an EVPN Instance as Members of the VLAN of a Border VTEP**

To add an access VFI and an EVPN instance as members of the VLAN of a border VTEP, perform the following steps:

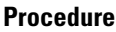

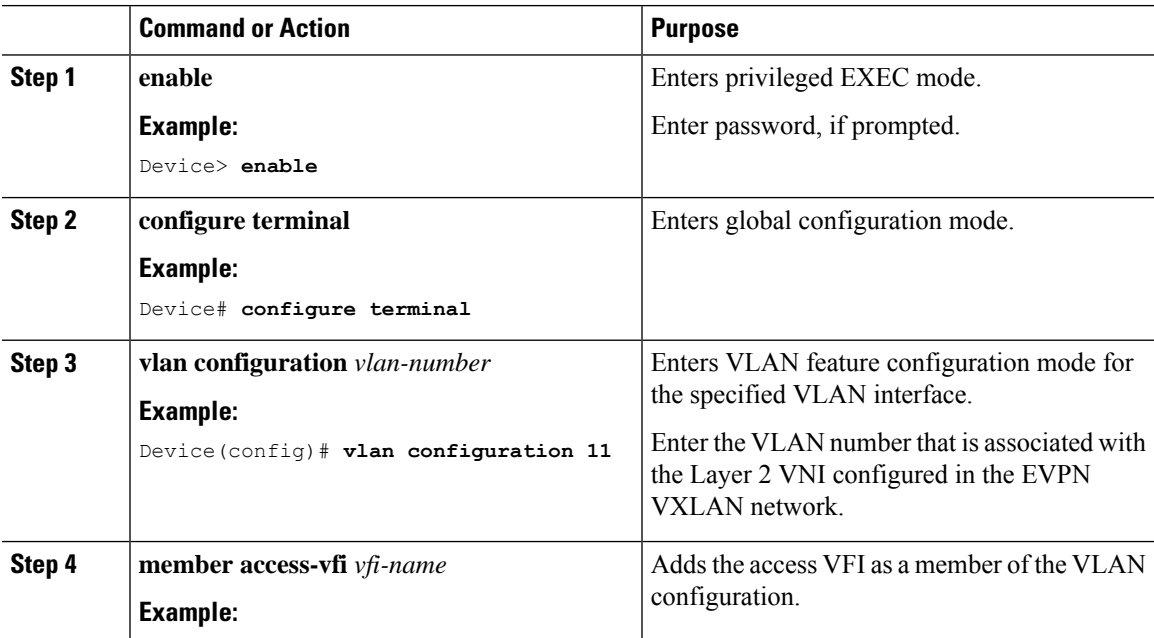

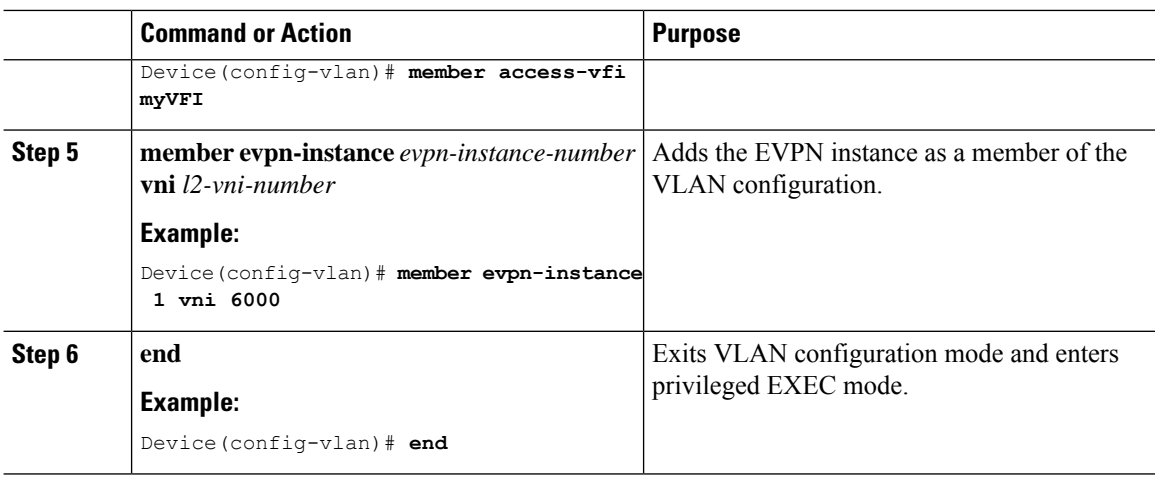

## **Configuring VPLS on a Border VTEP**

To configure VPLS on a border VTEP, in the software configuration guide for the required release, see *Contents* → *MultiprotocolLabel Switching (MPLS) Configuration Guide* → *Configuring Virtual PrivateLAN Service (VPLS) and VPLS BGP-Based Autodiscovery*.

# <span id="page-15-0"></span>**Configuration Examples for EVPNVXLANExternal Connectivity**

The following section shows the configuration examples for EVPN VXLAN external connectivity to other technologies:

# **Configuration Example for Enabling Layer 3 External Connectivity with MPLS Layer 3 VPN through iBGP**

This section provides an example to show how Layer 3 external connectivity with MPLS Layer 3 VPN is enabled for a BGP EVPN VXLAN fabric through iBGP. The example shows how to configure and verify Layer 3 external connectivity with MPLS Layer 3 VPN for the topology shown below:

П

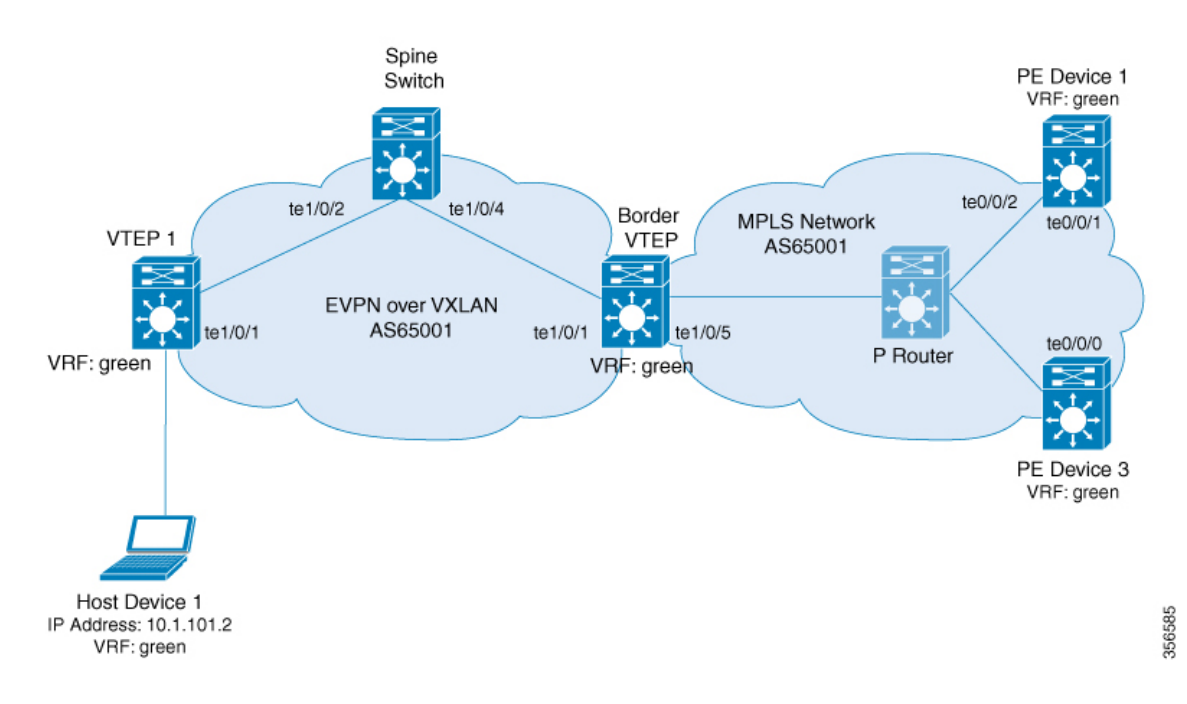

The topology shows an EVPN VXLAN network with two VTEPS, VTEP 1 and border VTEP. Border VTEP is connected to an external PE device that belongs to an MPLS network. The BGP EVPN VXLAN fabric and the MPLS network are in the autonomous system number 65001. All the VTEPs, PE devices and, host devices are part of the VRF green. The following tables provide sample configurations for the devices in the topology above.

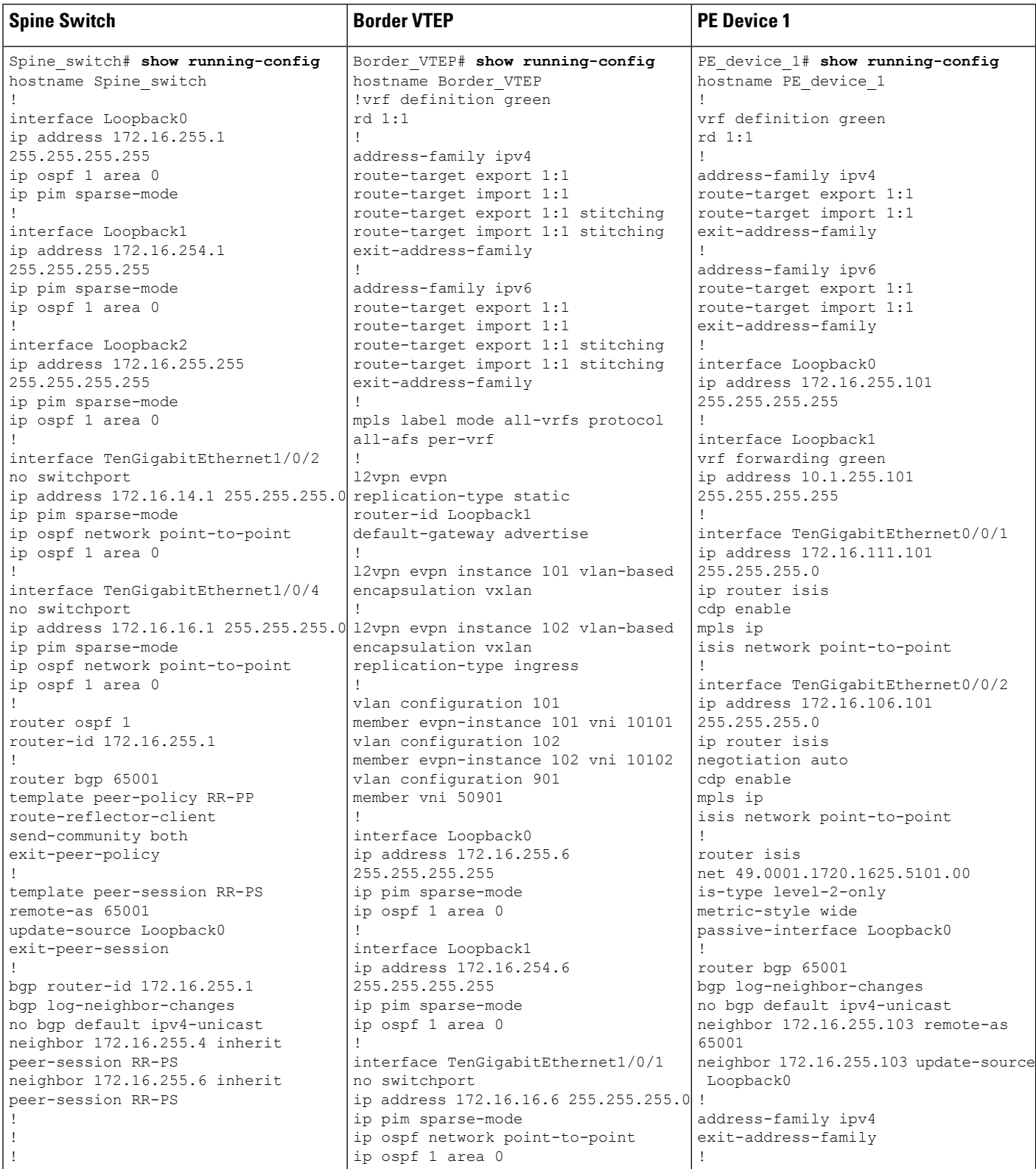

## Table 1: Configuring Spine Switch, Border VTEP and PE Device 1 for Enabling Layer 3 External Connectivity with MPLS Layer 3 VPN through iBGP

 $\overline{\phantom{a}}$ 

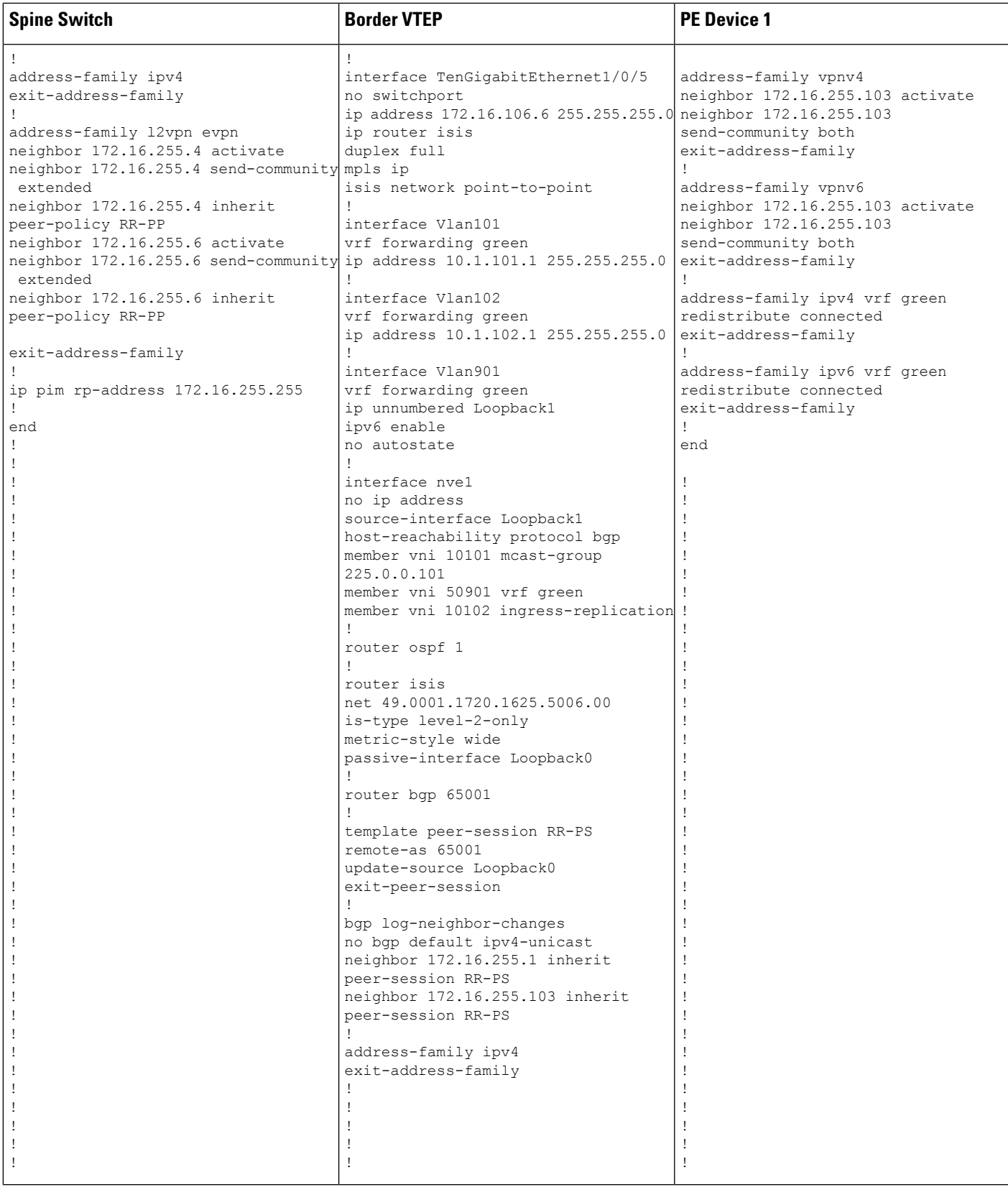

 $\mathbf I$ 

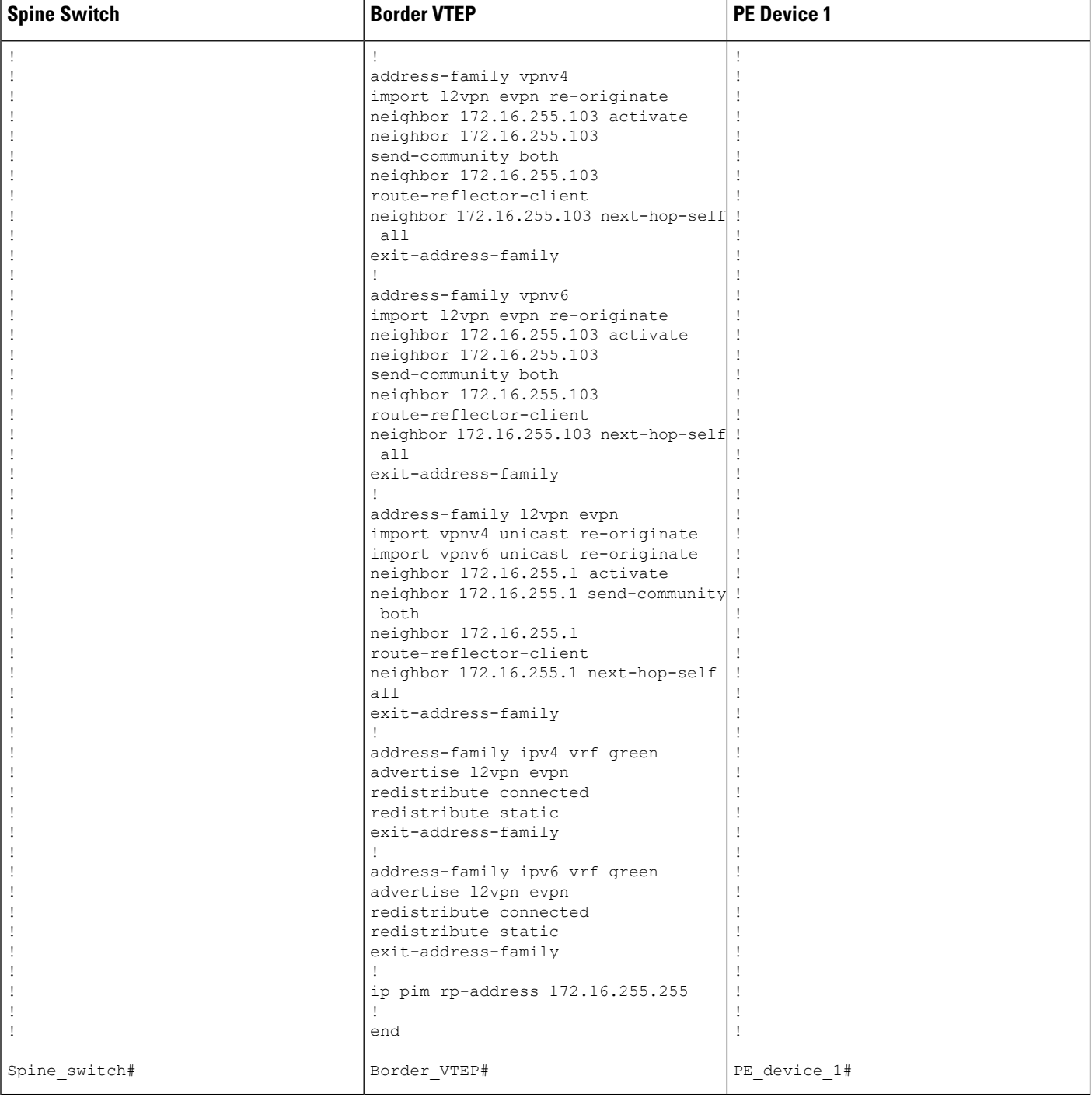

## Table 2: Configuring VTEP 1 and PE Device 3 for Enabling Layer 3 External Connectivity with MPLS Layer 3 VPN through iBGP

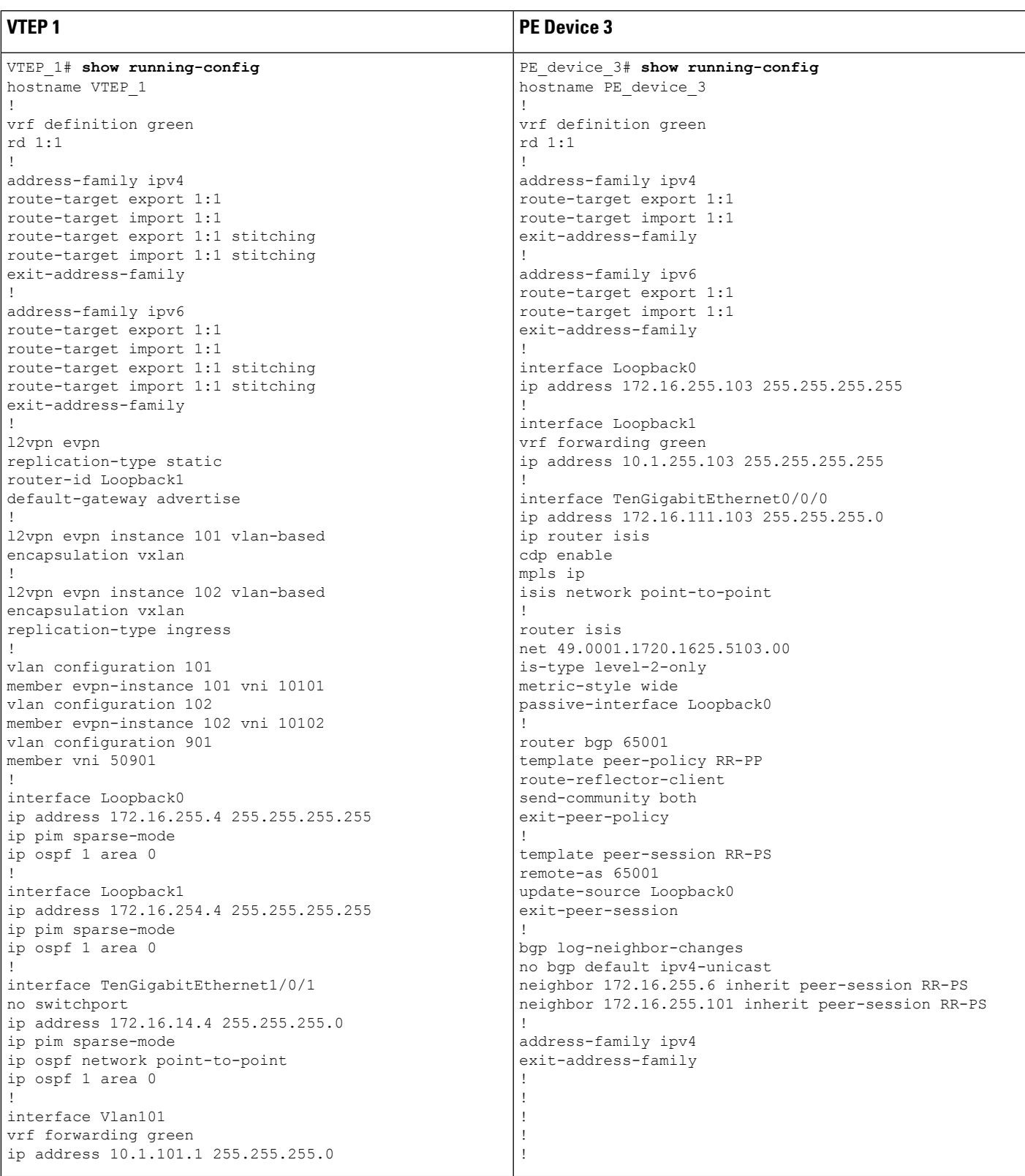

 $\mathbf I$ 

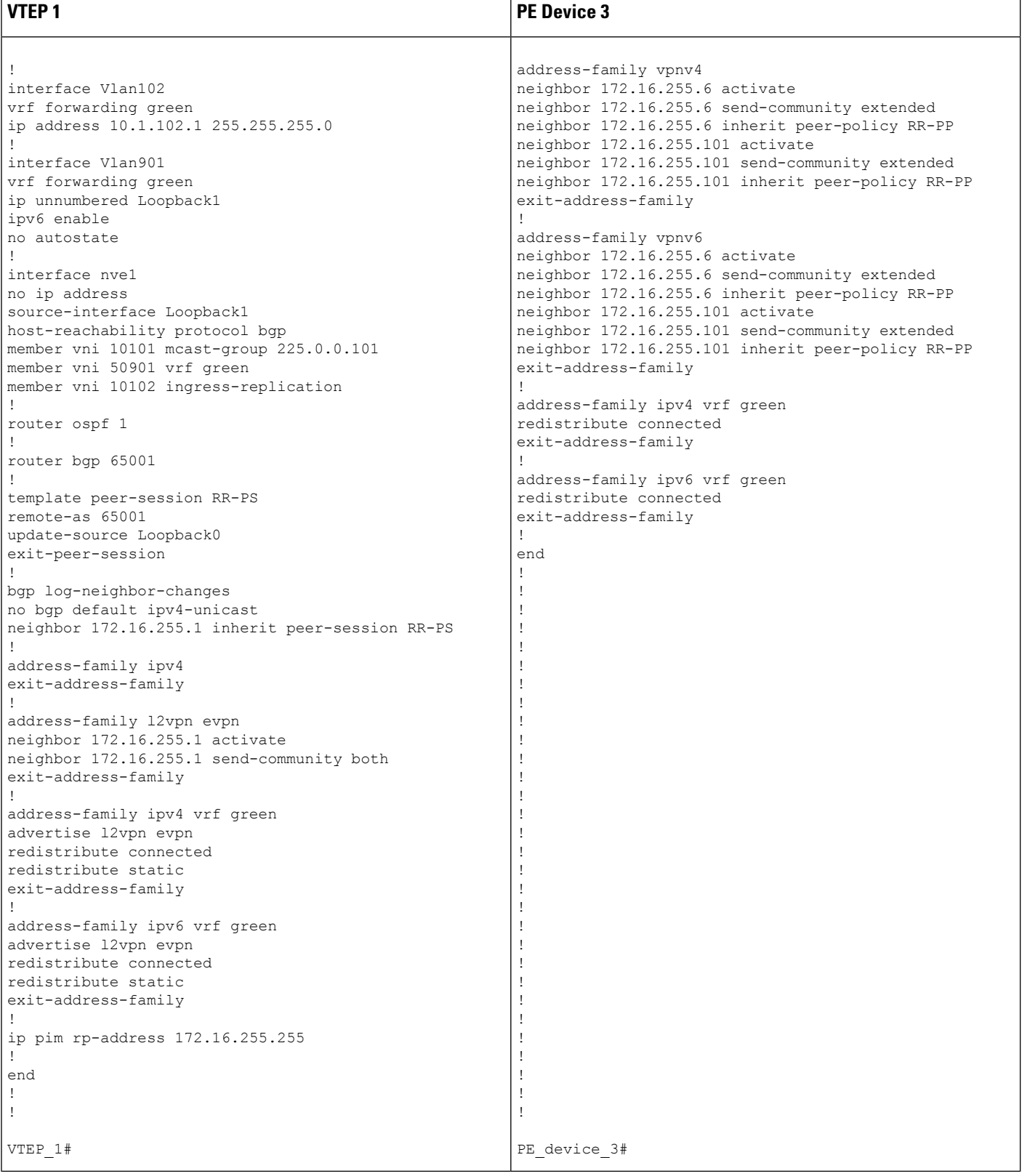

The following examples provide sample outputs for **show** commands on VTEP 1 and border VTEP to verify external connectivity for the topology configured above:

## **VTEP 1**

The following example shows the output for the **show bgp l2vpn evpn route-type** command for route type 5 on VTEP 1:

```
VTEP_1# show bgp l2vpn evpn route-type 5 0 10.1.255.103 32
BGP routing table entry for [5][1:1][0][32][10.1.255.103]/17, version 12
Paths: (1 available, best #1, table EVPN-BGP-Table)
 Flag: 0x100
 Not advertised to any peer
 Refresh Epoch 1
  Local
    172.16.254.6 (metric 3) (via default) from 172.16.255.1 (172.16.255.1)
      Origin incomplete, metric 0, localpref 100, valid, internal, best
     EVPN ESI: 00000000000000000000, Gateway Address: 0.0.0.0, VNI Label 50901, MPLS VPN
Label 0
     Extended Community: RT:1:1 ENCAP:8 Router MAC:0C75.BD67.EF48
     Originator: 172.16.255.103, Cluster list: 172.16.255.1, 172.16.255.6
     rx pathid: 0, tx pathid: 0x0
      net: 0x7F84B914EF38, path: 0x7F84BAFD0E30, pathext: 0x7F84BB42E698
      flags: net: 0x100, path: 0x3, pathext: 0xA1
      Updated on May 20 2020 19:31:08 UTC
```
The following example shows the output for the **show bgp l2vpn evpn route-type** command for route type 2 on VTEP 1:

```
VTEP_1# show bgp l2vpn evpn route-type 2 0 44d3ca286cc1 10.1.101.2
BGP routing table entry for [2][172.16.254.4:101][0][48][44D3CA286CC1][32][10.1.101.2]/24,
version 17
Paths: (1 available, best #1, table evi 101)
  Advertised to update-groups:
     1
  Refresh Epoch 1
  Local
    :: (via default) from 0.0.0.0 (172.16.255.4)
      Origin incomplete, localpref 100, weight 32768, valid, sourced, local, best
      EVPN ESI: 00000000000000000000, Label1 10101, Label2 50901
      Extended Community: RT:1:1 RT:65001:101 ENCAP:8
       Router MAC:7C21.0DBD.9548
      Local irb vxlan vtep:
        vrf:green, l3-vni:50901
        local router mac:7C21.0DBD.9548
       core-irb interface:Vlan901
        vtep-ip:172.16.254.4
      rx pathid: 0, tx pathid: 0x0
      net: 0x7F84B914E858, path: 0x7F84BAFD09F8, pathext: 0x7F84BB42E4B8
      flags: net: 0x0, path: 0x4000028000003, pathext: 0x81
      Updated on May 20 2020 19:31:30 UTC
```
The following example shows the output for the **show ip route vrf** command on VTEP 1:

VTEP\_1# **show ip route vrf green** Routing Table: green

```
Codes: L - local, C - connected, S - static, R - RIP, M - mobile, B - BGP
      D - EIGRP, EX - EIGRP external, O - OSPF, IA - OSPF inter area
      N1 - OSPF NSSA external type 1, N2 - OSPF NSSA external type 2
      E1 - OSPF external type 1, E2 - OSPF external type 2, m - OMP
      n - NAT, Ni - NAT inside, No - NAT outside, Nd - NAT DIA
      i - IS-IS, su - IS-IS summary, L1 - IS-IS level-1, L2 - IS-IS level-2
      ia - IS-IS inter area, * - candidate default, U - per-user static route
      H - NHRP, G - NHRP registered, q - NHRP registration summary
      o - ODR, P - periodic downloaded static route, l - LISP
      a - application route
      + - replicated route, % - next hop override, p - overrides from PfR
Gateway of last resort is not set
     10.0.0.0/8 is variably subnetted, 6 subnets, 2 masks
C 10.1.101.0/24 is directly connected, Vlan101
L 10.1.101.1/32 is directly connected, Vlan101
C 10.1.102.0/24 is directly connected, Vlan102
L 10.1.102.1/32 is directly connected, Vlan102
B 10.1.255.101/32 [200/0] via 172.16.254.6, 00:21:47, Vlan901
B 10.1.255.103/32 [200/0] via 172.16.254.6, 00:21:47, Vlan901
```
## **Border VTEP**

The following example shows the output for the **show mpls ldp neighbor** command on border VTEP:

```
Border_VTEP# show mpls ldp neighbor
    Peer LDP Ident: 172.16.111.101:0; Local LDP Ident 172.16.106.6:0
        TCP connection: 172.16.111.101.26371 - 172.16.106.6.646
        State: Oper; Msgs sent/rcvd: 86/69; Downstream
        Up time: 00:32:14
       LDP discovery sources:
         TenGigabitEthernet1/0/5, Src IP addr: 172.16.106.101
        Addresses bound to peer LDP Ident:
          172.16.111.101 172.16.106.101 172.16.255.101
```
The following example shows the output for the **show bgp l2vpn evpn route-type** command for route type 5 on border VTEP:

```
Border_VTEP# show bgp l2vpn evpn route-type 5 0 10.1.255.103 32
BGP routing table entry for [5][1:1][0][32][10.1.255.103]/17, version 7
Paths: (1 available, best #1, table EVPN-BGP-Table)
 Flag: 0x100
 Advertised to update-groups:
    1
  Refresh Epoch 1
 Local, (Received from a RR-client), imported path from base
    172.16.255.103 (metric 20) (via default) from 172.16.255.103 (172.16.255.103)
     Origin incomplete, metric 0, localpref 100, valid, internal, best
     EVPN ESI: 00000000000000000000, Gateway Address: 0.0.0.0, local vtep: 172.16.254.6,
VNI Label 50901, MPLS VPN Label 23
     Extended Community: RT:1:1 ENCAP:8 Router MAC:0C75.BD67.EF48
     rx pathid: 0, tx pathid: 0x0
     net: 0x7FED6F808948, path: 0x7FED6D7EDA68, pathext: 0x7FED6D80DE40, exp_net:
0x7FED6F9BF070
     flags: net: 0x100, path: 0x7, pathext: 0xA1
      Updated on May 20 2020 19:22:47 UTC
```
The following example shows the output for the **show bgp vpnv4 unicast all** command on border VTEP for the IP address of host device 1:

```
Border_VTEP# show bgp vpnv4 unicast all 10.1.101.2
BGP routing table entry for 1:1:10.1.101.2/32, version 10
Paths: (1 available, best #1, table green)
  Advertised to update-groups:
     3
 Refresh Epoch 1
  Local, (Received from a RR-client), imported path from
[2][172.16.254.4:101][0][48][44D3CA286CC1][32][10.1.101.2]/24 (global)
    172.16.254.4 (metric 3) (via default) from 172.16.255.1 (172.16.255.1)
      Origin incomplete, metric 0, localpref 100, valid, internal, best
      Extended Community: RT:1:1 ENCAP:8 Router MAC:7C21.0DBD.9548
      Originator: 172.16.255.4, Cluster list: 172.16.255.1
      Local vxlan vtep:
        vrf:green, vni:50901
        local router mac:0C75.BD67.EF48
        encap:8
        vtep-ip:172.16.254.6
       bdi:Vlan901
      Remote VxLAN:
        Topoid 0x4(vrf green)
        Remote Router MAC:7C21.0DBD.9548
        Encap 8
       Egress VNI 50901
       RTEP 172.16.254.4
      mpls labels in/out IPv4 VRF Aggr:34/nolabel
      rx pathid: 0, tx pathid: 0x0
      Updated on May 20 2020 19:23:11 UTC
```
## **Spine Switch**

The following example shows the output for the **show bgp l2vpn evpn route-type** command for route type 5 on spine switch:

```
Spine_switch# show bgp l2vpn evpn route-type 5 0 10.1.255.103 32
BGP routing table entry for [5][1:1][0][32][10.1.255.103]/17, version 12
Paths: (1 available, best #1, table EVPN-BGP-Table)
 Advertised to update-groups:
    1
 Refresh Epoch 1
  Local, (Received from a RR-client)
   172.16.254.6 (metric 2) (via default) from 172.16.255.6 (172.16.255.6)
     Origin incomplete, metric 0, localpref 100, valid, internal, best
      EVPN ESI: 00000000000000000000, Gateway Address: 0.0.0.0, VNI Label 50901, MPLS VPN
Label 0
      Extended Community: RT:1:1 ENCAP:8 Router MAC:0C75.BD67.EF48
     Originator: 172.16.255.103, Cluster list: 172.16.255.6
     rx pathid: 0, tx pathid: 0x0
     net: 0x7F54CC99CEF8, path: 0x7F54CC9AD310, pathext: 0x7F54CC9C6998
     flags: net: 0x0, path: 0x3, pathext: 0x81
     Updated on May 20 2020 19:28:59 UTC
```
The following example shows the output for the **show bgp l2vpn evpn route-type** command for route type 2 on spine switch:

```
Spine_switch# show bgp l2vpn evpn route-type 2 0 44d3ca286cc1 10.1.101.2
BGP routing table entry for [2][172.16.254.4:101][0][48][44D3CA286CC1][32][10.1.101.2]/24,
version 14
Paths: (1 available, best #1, table EVPN-BGP-Table)
 Advertised to update-groups:
    1
  Refresh Epoch 1
 Local, (Received from a RR-client)
   172.16.254.4 (metric 2) (via default) from 172.16.255.4 (172.16.255.4)
      Origin incomplete, metric 0, localpref 100, valid, internal, best
      EVPN ESI: 00000000000000000000, Label1 10101, Label2 50901
      Extended Community: RT:1:1 RT:65001:101 ENCAP:8
       Router MAC:7C21.0DBD.9548
      rx pathid: 0, tx pathid: 0x0
      net: 0x7F54CC99CAD8, path: 0x7F54CC9AD088, pathext: 0x7F54CC9C68D8
      flags: net: 0x0, path: 0x3, pathext: 0x81
      Updated on May 20 2020 19:29:22 UTC
```
### **PE Device 3**

The following example showsthe output for the **show bgpvpnv4unicast all** command onPE device 3 for the IP address of host device 1:

```
PE_device_3# show bgp vpnv4 unicast all 10.1.101.2
BGP routing table entry for 1:1:10.1.101.2/32, version 14
Paths: (1 available, best #1, table green)
 Advertised to update-groups:
     3
 Refresh Epoch 1
  Local, (Received from a RR-client)
    172.16.255.6 (metric 20) (via default) from 172.16.255.6 (172.16.255.6)
      Origin incomplete, metric 0, localpref 100, valid, internal, best
      Extended Community: RT:1:1 ENCAP:8 Router MAC:7C21.0DBD.9548
      Originator: 172.16.255.4, Cluster list: 172.16.255.6, 172.16.255.1
      mpls labels in/out nolabel/34
      rx pathid: 0, tx pathid: 0x0
      Updated on May 20 2020 11:27:25 UTC
```
The following example shows the output for the **show ip route vrf green** command on PE device 3:

PE\_device\_3# **show ip route vrf green**

```
Routing Table: green
Codes: L - local, C - connected, S - static, R - RIP, M - mobile, B - BGP
      D - EIGRP, EX - EIGRP external, O - OSPF, IA - OSPF inter area
      N1 - OSPF NSSA external type 1, N2 - OSPF NSSA external type 2
      E1 - OSPF external type 1, E2 - OSPF external type 2, m - OMP
      n - NAT, Ni - NAT inside, No - NAT outside, Nd - NAT DIA
       i - IS-IS, su - IS-IS summary, L1 - IS-IS level-1, L2 - IS-IS level-2
      ia - IS-IS inter area, * - candidate default, U - per-user static route
      H - NHRP, G - NHRP registered, g - NHRP registration summary
      o - ODR, P - periodic downloaded static route, l - LISP
       a - application route
       + - replicated route, % - next hop override, p - overrides from PfR
Gateway of last resort is not set
```
10.0.0.0/8 is variably subnetted, 7 subnets, 2 masks

П

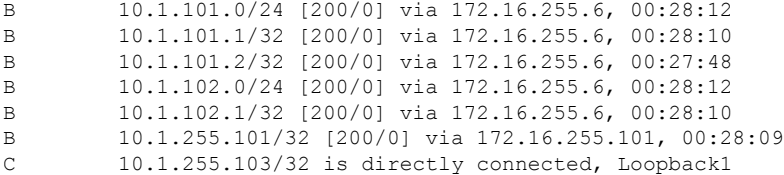

# **Configuration Example for Enabling Layer 3 External Connectivity with MPLS Layer 3 VPN through eBGP**

This section provides an example to show how Layer 3 external connectivity with MPLS Layer 3 VPN is enabled for a BGP EVPN VXLAN fabric through eBGP. The example shows how to configure and verify Layer 3 external connectivity with MPLS Layer 3 VPN for the topology shown below:

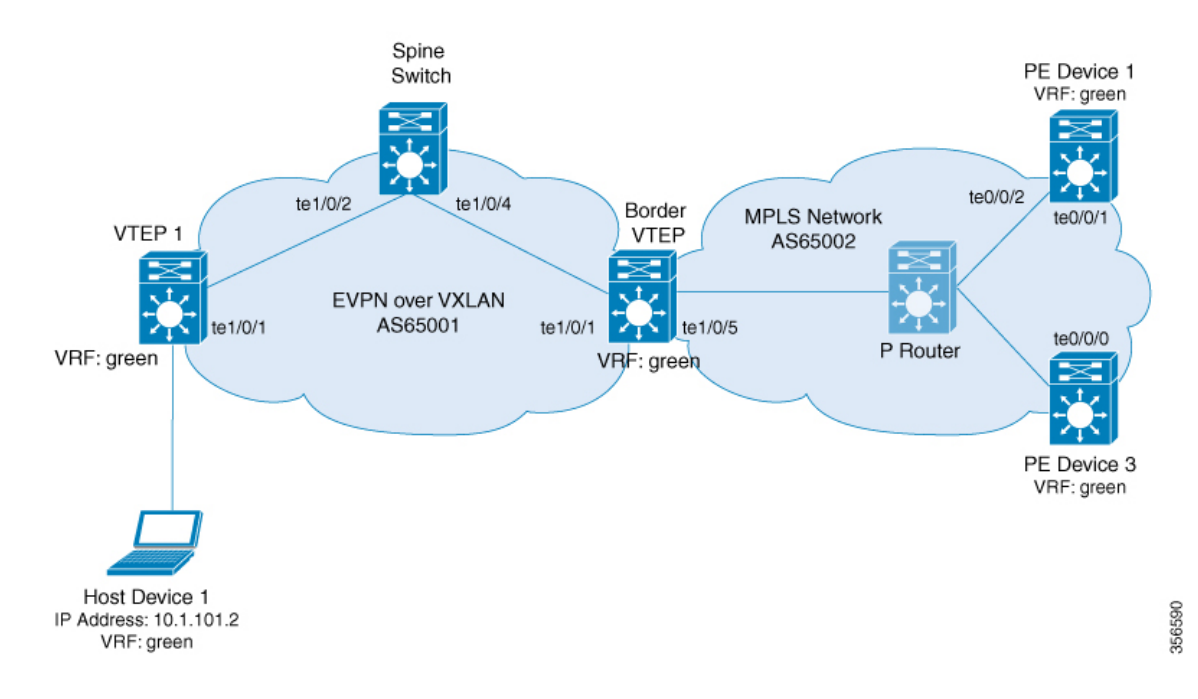

The topology shows an EVPN VXLAN network with two VTEPS, VTEP 1 and border VTEP. Border VTEP is connected to an external PE device that belongs to an MPLS network. The BGP EVPN VXLAN fabric is in the autonomous system number 65001. The MPLS network is in the autonomous system number 65002. All the VTEPs, PE devices, and host devices are part of the VRF green. The following tables provide sample configurations for the devices in the topology above.

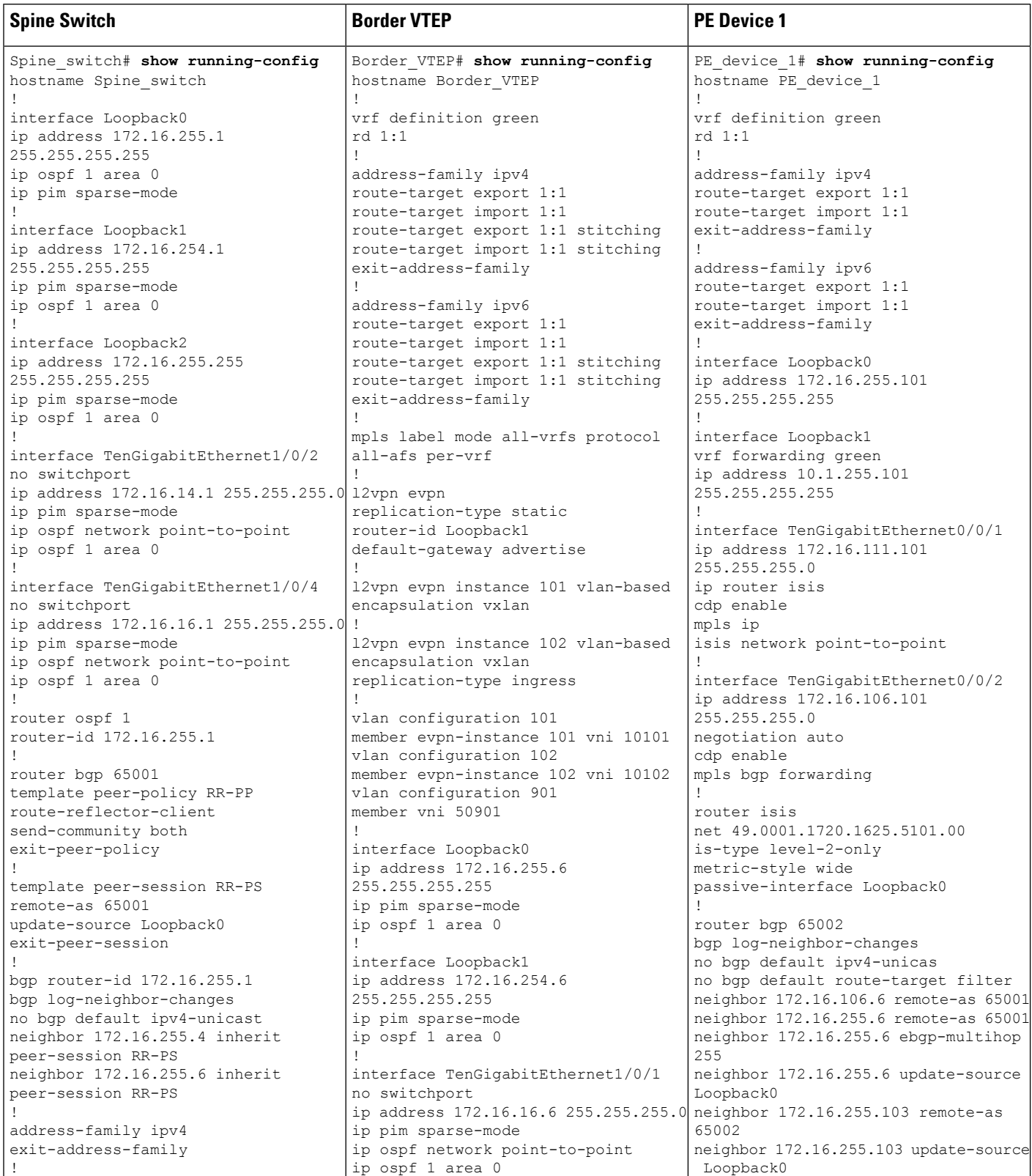

## Table 3: Configuring Spine Switch, Border VTEP and PE Device 1 for Enabling Layer 3 External Connectivity with MPLS Layer 3 VPN through eBGP

 $\mathbf I$ 

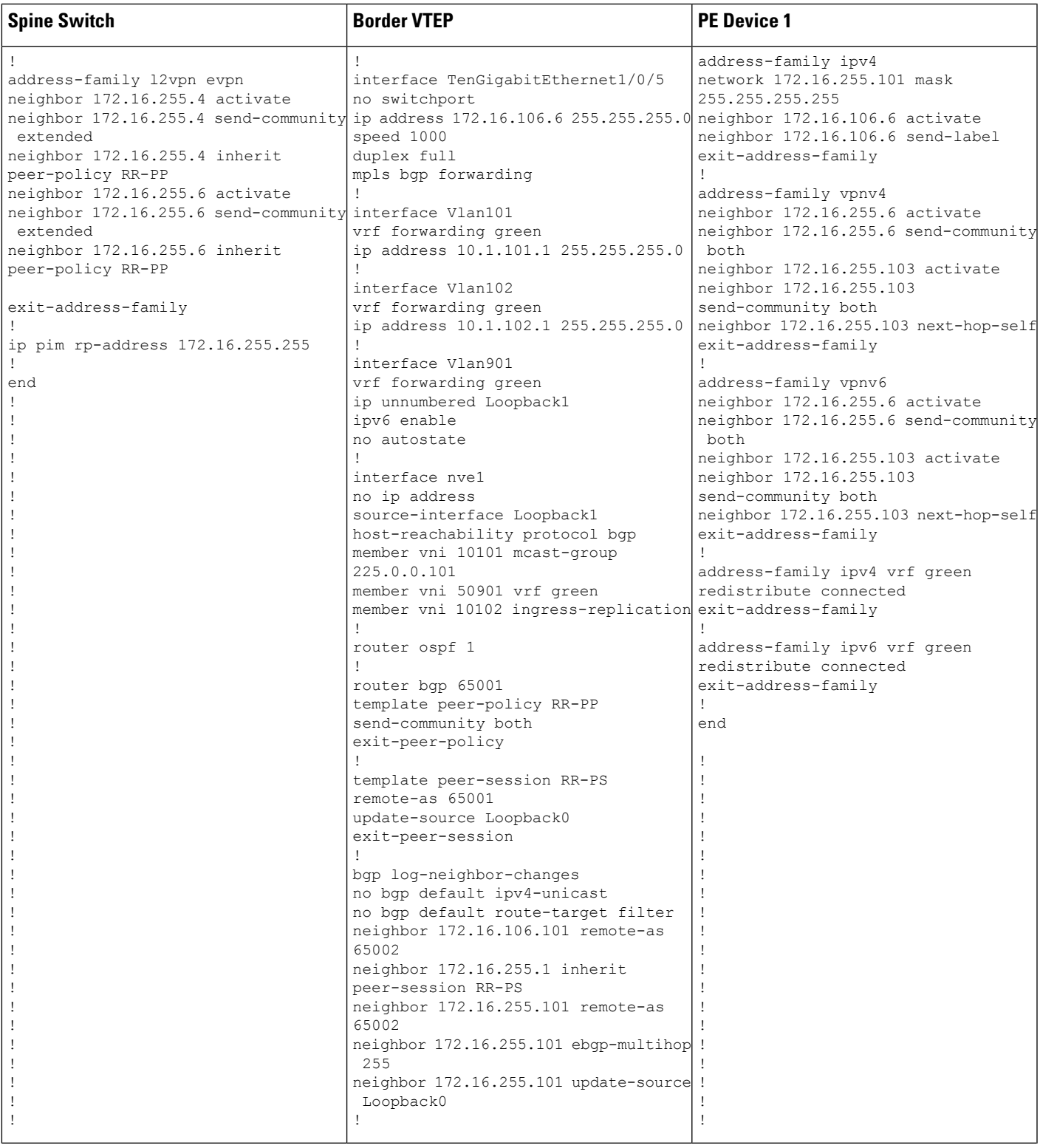

L

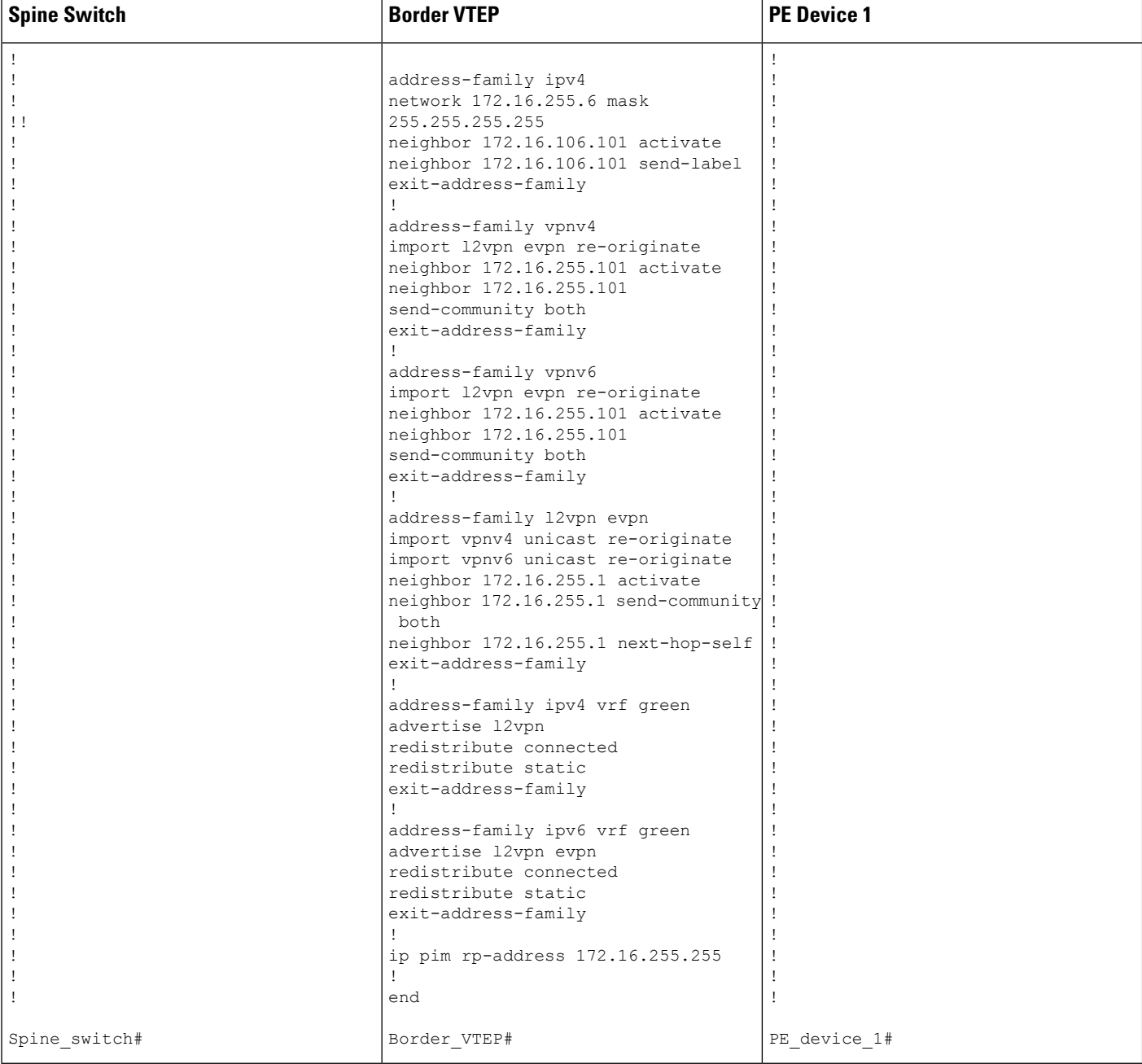

## Table 4: Configuring VTEP 1 and PE Device 3 for Enabling Layer 3 External Connectivity with MPLS Layer 3 VPN through eBGP

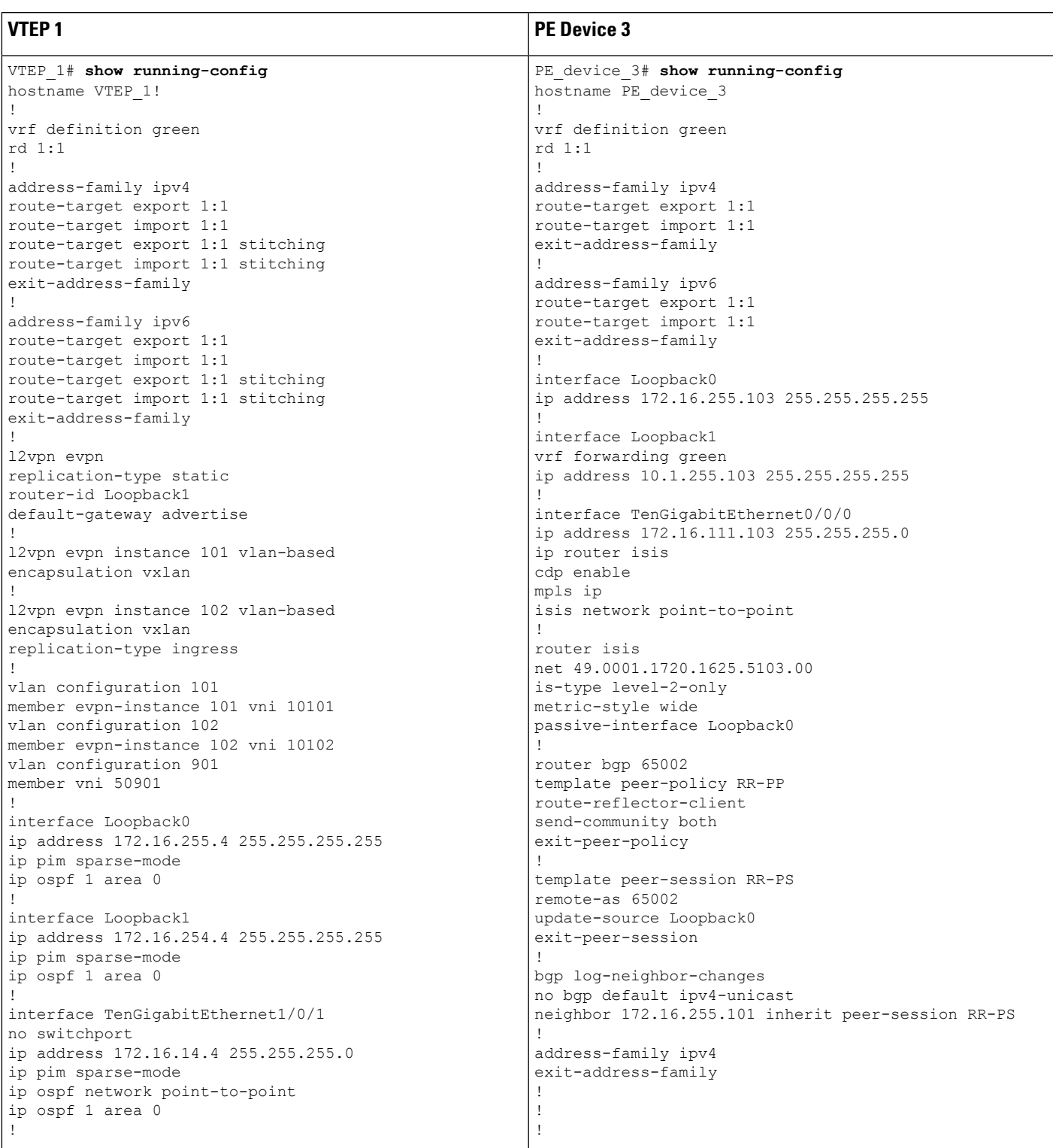

 $\mathbf I$ 

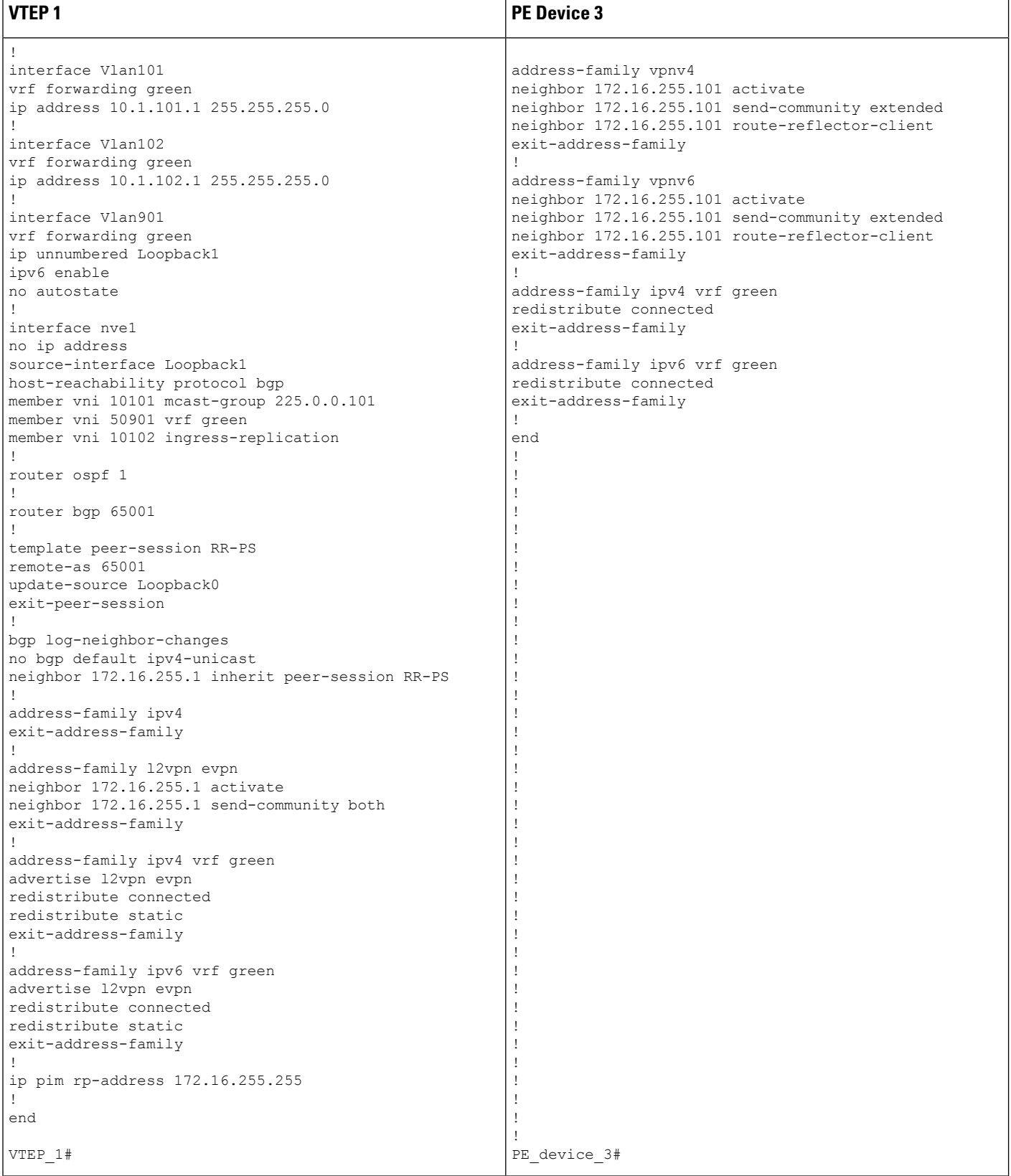

The following examples provide sample outputs for **show** commands on the devices to verify external connectivity for the topology configured above:

## **VTEP 1**

The following example shows the output for the **show bgp l2vpn evpn route-type** command for route type 5 on VTEP 1:

```
VTEP_1# show bgp l2vpn evpn route-type 5 0 10.1.255.103 32
BGP routing table entry for [5][1:1][0][32][10.1.255.103]/17, version 36
Paths: (1 available, best #1, table EVPN-BGP-Table)
 Not advertised to any peer
  Refresh Epoch 1
  65002
    172.16.254.6 (metric 3) (via default) from 172.16.255.1 (172.16.255.1)
      Origin incomplete, metric 0, localpref 100, valid, internal, best
      EVPN ESI: 00000000000000000000, Gateway Address: 0.0.0.0, VNI Label 50901, MPLS VPN
Label 0
      Extended Community: RT:1:1 ENCAP:8 Router MAC:0C75.BD67.EF48
      Originator: 172.16.255.6, Cluster list: 172.16.255.1
      rx pathid: 0, tx pathid: 0x0
      net: 0x7F84BB35A5C8, path: 0x7F84B913E010, pathext: 0x7F84BB54A8A8
      flags: net: 0x0, path: 0x3, pathext: 0x81
      Updated on May 21 2020 13:56:28 UTC
```
The following example shows the output for the **show bgp l2vpn evpn route-type** command for route type 2 on VTEP 1:

```
VTEP_1# show bgp l2vpn evpn route-type 2 0 44d3ca286cc1 10.1.101.2
BGP routing table entry for [2][172.16.254.4:101][0][48][44D3CA286CC1][32][10.1.101.2]/24,
version 37
Paths: (1 available, best #1, table evi 101)
 Advertised to update-groups:
    1
 Refresh Epoch 1
  Local
   :: (via default) from 0.0.0.0 (172.16.255.4)
     Origin incomplete, localpref 100, weight 32768, valid, sourced, local, best
     EVPN ESI: 00000000000000000000, Label1 10101, Label2 50901
     Extended Community: RT:1:1 RT:65001:101 ENCAP:8
       Router MAC:7C21.0DBD.9548
     Local irb vxlan vtep:
       vrf:green, l3-vni:50901
       local router mac:7C21.0DBD.9548
       core-irb interface:Vlan901
       vtep-ip:172.16.254.4
      rx pathid: 0, tx pathid: 0x0
     net: 0x7F84BB35A468, path: 0x7F84B913DF38, pathext: 0x7F84BB54A848
      flags: net: 0x0, path: 0x4000028000003, pathext: 0x81
      Updated on May 21 2020 14:00:49 UTC
```
The following example shows the output for the **show ip route vrf** command on VTEP 1:

```
VTEP_1# show ip route vrf green
```

```
Routing Table: green
Codes: L - local, C - connected, S - static, R - RIP, M - mobile, B - BGP
       D - EIGRP, EX - EIGRP external, O - OSPF, IA - OSPF inter area
      N1 - OSPF NSSA external type 1, N2 - OSPF NSSA external type 2
      E1 - OSPF external type 1, E2 - OSPF external type 2, m - OMP
```
n - NAT, Ni - NAT inside, No - NAT outside, Nd - NAT DIA i - IS-IS, su - IS-IS summary, L1 - IS-IS level-1, L2 - IS-IS level-2 ia - IS-IS inter area,  $*$  - candidate default,  $U$  - per-user static route H - NHRP, G - NHRP registered, g - NHRP registration summary o - ODR, P - periodic downloaded static route, l - LISP a - application route + - replicated route, % - next hop override, p - overrides from PfR Gateway of last resort is not set 10.0.0.0/8 is variably subnetted, 6 subnets, 2 masks C 10.1.101.0/24 is directly connected, Vlan101 L 10.1.101.1/32 is directly connected, Vlan101 C 10.1.102.0/24 is directly connected, Vlan102 L 10.1.102.1/32 is directly connected, Vlan102

B 10.1.255.101/32 [200/0] via 172.16.254.6, 00:06:25, Vlan901 B 10.1.255.103/32 [200/0] via 172.16.254.6, 00:05:54, Vlan901

#### **Border VTEP**

The following example shows the output for the **show bgp vpnv4 unicast all** command on border VTEP for the IP address of the external device:

```
Border_VTEP# show bgp vpnv4 uni all 10.1.255.103/32
BGP routing table entry for 1:1:10.1.255.103/32, version 9
Paths: (1 available, best #1, table green)
 Not advertised to any peer
 Refresh Epoch 1
  65002
    172.16.255.101 (via default) from 172.16.255.101 (172.16.255.101)
      Origin incomplete, localpref 100, valid, external, best
      Extended Community: RT:1:1
      Local vxlan vtep:
       vrf:green, vni:50901
       local router mac:0C75.BD67.EF48
       encap:8
        vtep-ip:172.16.254.6
       bdi:Vlan901
      mpls labels in/out nolabel/16
      rx pathid: 0, tx pathid: 0x0
      Updated on May 21 2020 13:48:09 UTC
```
The following example shows the output for the **show bgp l2vpn evpn route-type** command for route type 5 on border VTEP:

```
Border_VTEP# show bgp l2vpn evpn route-type 5 0 10.1.255.103 32
BGP routing table entry for [5][1:1][0][32][10.1.255.103]/17, version 32
Paths: (1 available, best #1, table EVPN-BGP-Table)
 Advertised to update-groups:
    1
 Refresh Epoch 1
  65002, imported path from base
    172.16.255.101 (via default) from 172.16.255.101 (172.16.255.101)
     Origin incomplete, localpref 100, valid, external, best
     EVPN ESI: 00000000000000000000, Gateway Address: 0.0.0.0, local vtep: 172.16.254.6,
VNI Label 50901, MPLS VPN Label 16
     Extended Community: RT:1:1 ENCAP:8 Router MAC:0C75.BD67.EF48
     rx pathid: 0, tx pathid: 0x0
     net: 0x7FED704944D0, path: 0x7FED704A4CA0, pathext: 0x7FED6DA6E250, exp net:
0x7FED6F812678
```
Ш

```
flags: net: 0x0, path: 0x7, pathext: 0x81
Updated on May 21 2020 13:48:09 UTC
```
The following example shows the output for the **show mpls forwarding-table** command on border VTEP:

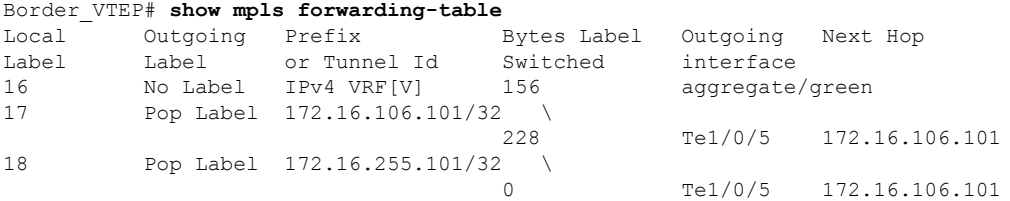

The following example shows the output for the **show bgp vpnv4 unicast all** command on border VTEP for the IP address of host device 1:

```
Border_VTEP# show bgp vpnv4 uni all 10.1.101.2/32
BGP routing table entry for 1:1:10.1.101.2/32, version 10
Paths: (1 available, best #1, table green)
  Advertised to update-groups:
     1
  Refresh Epoch 4
  Local, imported path from [2][172.16.254.4:101][0][48][44D3CA286CC1][32][10.1.101.2]/24
(global)
    172.16.254.4 (metric 3) (via default) from 172.16.255.1 (172.16.255.1)
      Origin incomplete, metric 0, localpref 100, valid, internal, best
      Extended Community: RT:1:1 ENCAP:8 Router MAC:7C21.0DBD.9548
      Originator: 172.16.255.4, Cluster list: 172.16.255.1
      Local vxlan vtep:
        vrf:green, vni:50901
        local router mac:0C75.BD67.EF48
        encap:8
        vtep-ip:172.16.254.6
       bdi:Vlan901
      Remote VxLAN:
        Topoid 0x9(vrf green)
        Remote Router MAC:7C21.0DBD.9548
       Encap 8
        Egress VNI 50901
       RTEP 172.16.254.4
      mpls labels in/out IPv4 VRF Aggr:16/nolabel
      rx pathid: 0, tx pathid: 0x0
      Updated on May 21 2020 13:52:30 UTC
```
## **Spine Switch**

The following example shows the output for the **show bgp l2vpn evpn route-type** command for route type 5 on spine switch:

```
Spine_switch# show bgp l2vpn evpn route-type 5 0 10.1.255.103 32
BGP routing table entry for [5][1:1][0][32][10.1.255.103]/17, version 23
Paths: (1 available, best #1, table EVPN-BGP-Table)
 Advertised to update-groups:
    1
  Refresh Epoch 1
  65002, (Received from a RR-client)
   172.16.254.6 (metric 2) (via default) from 172.16.255.6 (172.16.255.6)
```

```
Origin incomplete, metric 0, localpref 100, valid, internal, best
     EVPN ESI: 00000000000000000000, Gateway Address: 0.0.0.0, VNI Label 50901, MPLS VPN
Label 0
     Extended Community: RT:1:1 ENCAP:8 Router MAC:0C75.BD67.EF48
     rx pathid: 0, tx pathid: 0x0
     net: 0x7F54CC95FAB8, path: 0x7F54CCA542F8, pathext: 0x7F54CC9707B0
      flags: net: 0x0, path: 0x3, pathext: 0x81
     Updated on May 21 2020 13:54:20 UTC
```
The following example shows the output for the **show bgp l2vpn evpn route-type** command for route type 2 on spine switch:

```
Spine_switch# show bgp l2vpn evpn route-type 2 0 44d3ca286cc1 10.1.101.2
BGP routing table entry for [2][172.16.254.4:101][0][48][44D3CA286CC1][32][10.1.101.2]/24,
version 24
Paths: (1 available, best #1, table EVPN-BGP-Table)
 Advertised to update-groups:
    1
 Refresh Epoch 1
  Local, (Received from a RR-client)
    172.16.254.4 (metric 2) (via default) from 172.16.255.4 (172.16.255.4)
     Origin incomplete, metric 0, localpref 100, valid, internal, best
     EVPN ESI: 00000000000000000000, Label1 10101, Label2 50901
     Extended Community: RT:1:1 RT:65001:101 ENCAP:8
       Router MAC:7C21.0DBD.9548
     rx pathid: 0, tx pathid: 0x0
     net: 0x7F54CC95F958, path: 0x7F54CCA54220, pathext: 0x7F54CC970750
      flags: net: 0x0, path: 0x3, pathext: 0x81
     Updated on May 21 2020 13:58:41 UTC
```
## **PE Device 1**

The following example showsthe output for the **show bgpvpnv4unicast all** command onPE device 1 for the IP address of host device 1:

```
PE_device_1# show bgp vpnv4 unicast all 10.1.255.103/32
BGP routing table entry for 1:1:10.1.101.2/32, version 14
Paths: (1 available, best #1, table green)
  Advertised to update-groups:
    1
  Refresh Epoch 1
  65001
    172.16.255.6 (via default) from 172.16.255.6 (172.16.255.6)
      Origin incomplete, localpref 100, valid, external, best
      Extended Community: RT:1:1 ENCAP:8 Router MAC:7C21.0DBD.9548
      mpls labels in/out 22/16
      rx pathid: 0, tx pathid: 0x0
      Updated on May 21 2020 05:57:06 UTC
```
The following example shows the output for the **show ip route vrf** command on PE device 1:

```
PE_device_1# show ip route vrf green
Routing Table: green
Codes: L - local, C - connected, S - static, R - RIP, M - mobile, B - BGP
      D - EIGRP, EX - EIGRP external, O - OSPF, IA - OSPF inter area
      N1 - OSPF NSSA external type 1, N2 - OSPF NSSA external type 2
```

```
E1 - OSPF external type 1, E2 - OSPF external type 2, m - OMP
      n - NAT, Ni - NAT inside, No - NAT outside, Nd - NAT DIA
      i - IS-IS, su - IS-IS summary, L1 - IS-IS level-1, L2 - IS-IS level-2
      ia - IS-IS inter area, * - candidate default, U - per-user static route
      H - NHRP, G - NHRP registered, g - NHRP registration summary
      o - ODR, P - periodic downloaded static route, l - LISP
       a - application route
       + - replicated route, % - next hop override, p - overrides from PfR
Gateway of last resort is not set
```

```
10.0.0.0/8 is variably subnetted, 7 subnets, 2 masks
B 10.1.101.0/24 [20/0] via 172.16.255.6, 00:28:09
B 10.1.101.1/32 [20/0] via 172.16.255.6, 00:28:09
B 10.1.101.2/32 [20/0] via 172.16.255.6, 00:23:17
B 10.1.102.0/24 [20/0] via 172.16.255.6, 00:28:09
B 10.1.102.1/32 [20/0] via 172.16.255.6, 00:28:09
C 10.1.255.101/32 is directly connected, Loopback1
B 10.1.255.103/32 [200/0] via 172.16.255.103, 00:28:09
```
## **PE Device 3**

The following example showsthe output for the **show bgpvpnv4unicast all** command onPE device 3 for the IP address of host device 1:

```
PE_device_3# show bgp vpnv4 unicast all 10.1.101.2/32
BGP routing table entry for 1:1:10.1.101.2/32, version 14
Paths: (1 available, best #1, table green)
 Not advertised to any peer
  Refresh Epoch 1
  65001, (Received from a RR-client)
   172.16.255.101 (metric 10) (via default) from 172.16.255.101 (172.16.255.101)
     Origin incomplete, metric 0, localpref 100, valid, internal, best
     Extended Community: RT:1:1 ENCAP:8 Router MAC:7C21.0DBD.9548
     mpls labels in/out nolabel/22
      rx pathid: 0, tx pathid: 0x0
     Updated on May 21 2020 05:56:46 UTC
```
The following example shows the output for the **show ip route vrf** command on PE device 3:

```
PE_device_3# show ip route vrf green
Routing Table: green
Codes: L - local, C - connected, S - static, R - RIP, M - mobile, B - BGP
      D - EIGRP, EX - EIGRP external, O - OSPF, IA - OSPF inter area
      N1 - OSPF NSSA external type 1, N2 - OSPF NSSA external type 2
      E1 - OSPF external type 1, E2 - OSPF external type 2, m - OMP
      n - NAT, Ni - NAT inside, No - NAT outside, Nd - NAT DIA
       i - IS-IS, su - IS-IS summary, L1 - IS-IS level-1, L2 - IS-IS level-2
      ia - IS-IS inter area, * - candidate default, U - per-user static route
      H - NHRP, G - NHRP registered, g - NHRP registration summary
      o - ODR, P - periodic downloaded static route, l - LISP
      a - application route
       + - replicated route, % - next hop override, p - overrides from PfR
Gateway of last resort is not set
      10.0.0.0/8 is variably subnetted, 7 subnets, 2 masks
```
I

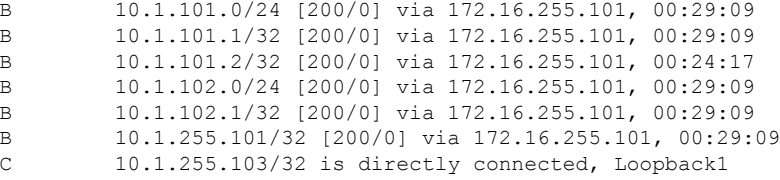